# **DVD10**

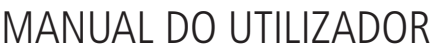

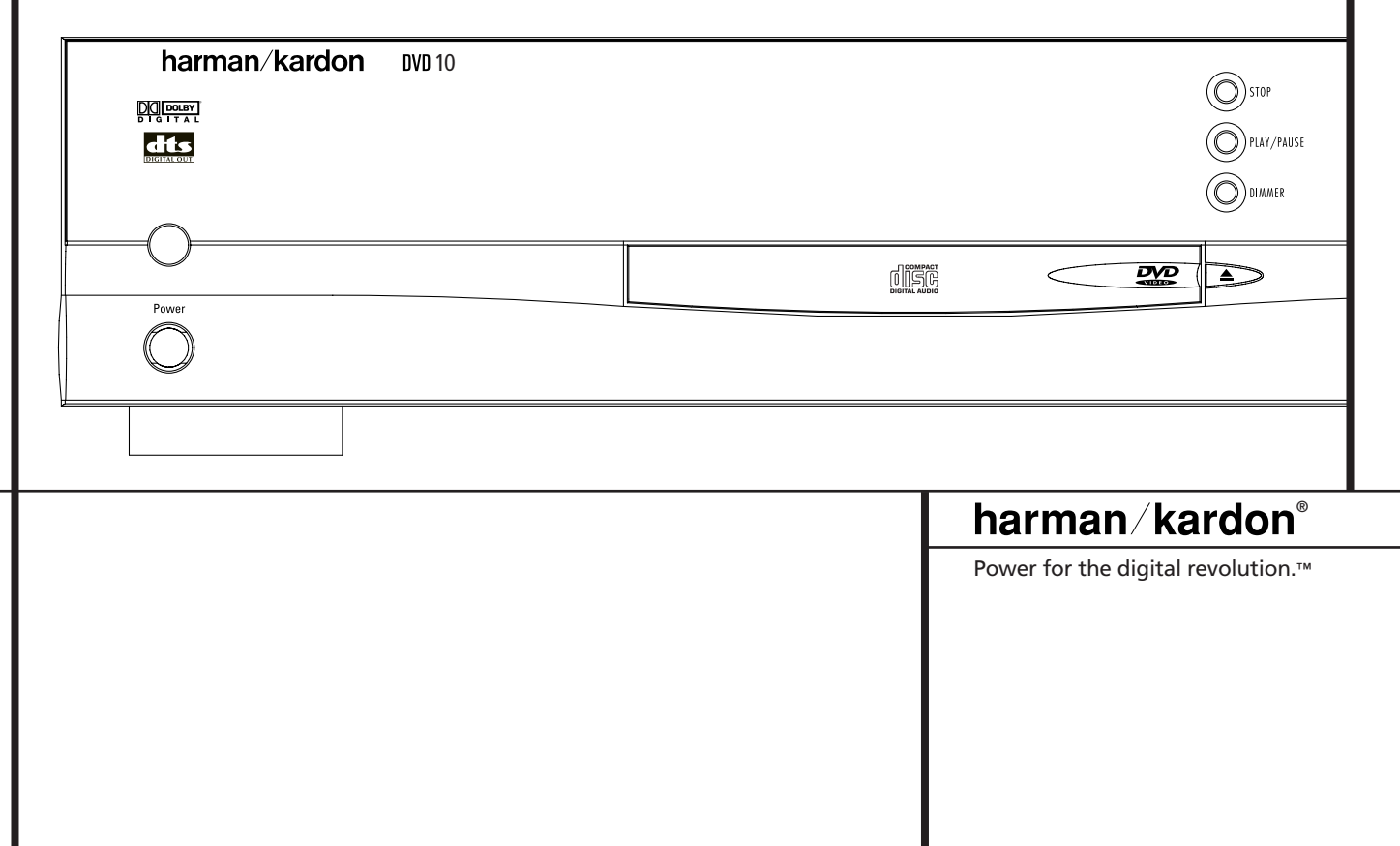

## **ÍNDICE**

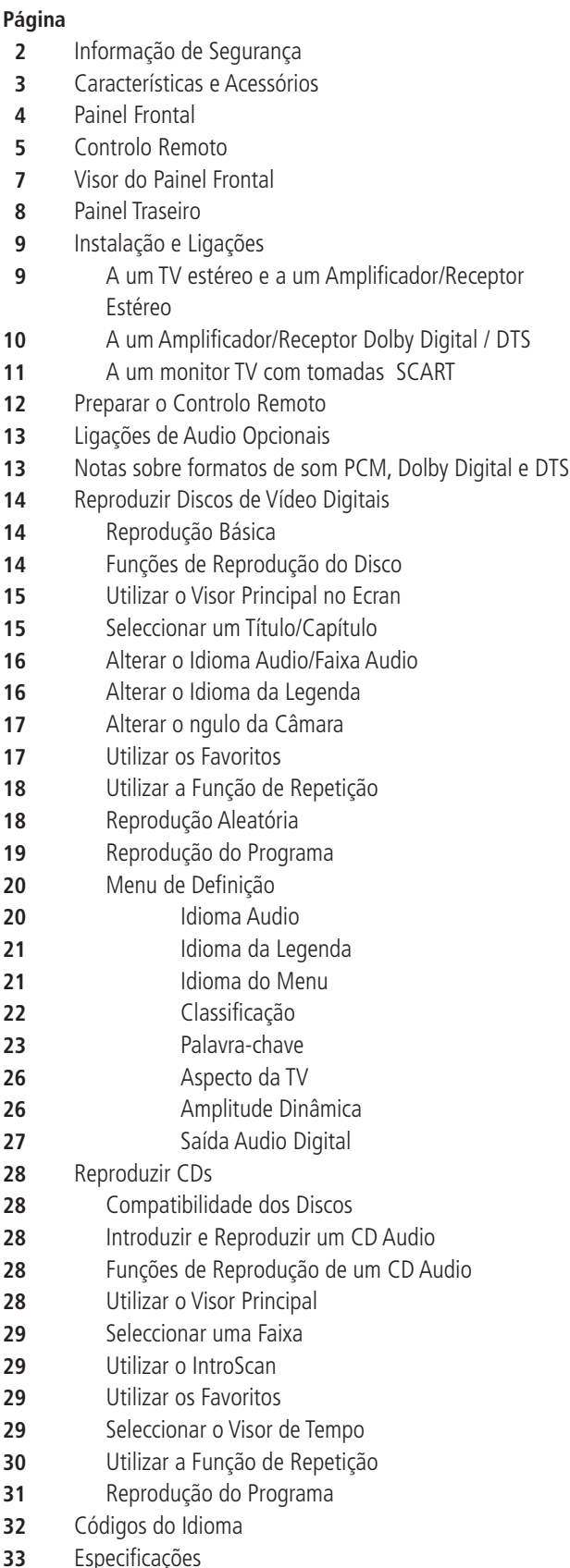

## **Informação de Segurança**

**Nota:** Este aparelho só pode ser utilizado em instalações cuja corrente eléctrica seja de 220-230 V, 50 Hz. Outro tipo de instalações eléctricas não são adequadas.

## **ATENÇÃO:**

O LEITOR DVD/CD É UM PRODUTO LASER DE CLASSE I. NO ENTANTO, ESTE LEITOR DVD/CD OPERA COM UM FEIXE LASER VISÍVEL, QUE PODE CAUSAR UMA EXPOSIÇÃO A RADIAÇÕES PERIGOSAS, SE ESTIVER APONTADO AOS OLHOS. CERTIFIQUE-SE QUE UTILIZA ESTE LEITOR DVD/CD DA FORMA CORRECTAMENTE APRESENTADA.

QUANDO ESTE LEITOR DVD/CD ESTÁ LIGADO A UMA FICHA, NÃO OLHE DIRECTAMENTE PARA A ABERTURA DO TABULEIRO DO DISCO, OU PARA OUTRAS ABERTURAS, COM A INTENÇÃO DE INSPECCIONAR O INTE-RIOR DO APARELHO.

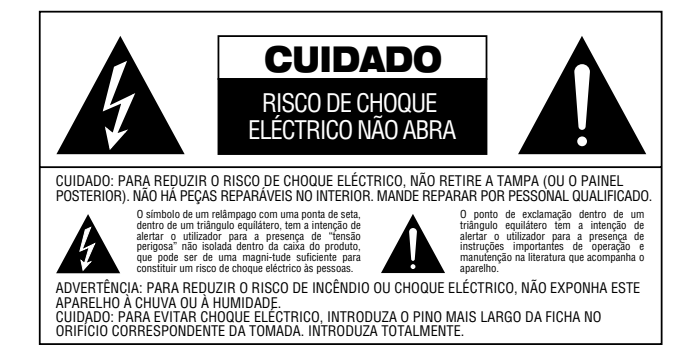

## **Estimados Clientes:**

Aproveitamos para lhes agradecer a aquisição deste Leitor DVD/CD.

Recomendamos-lhe vivamente que leia com atenção o Manual de Instruções antes de funcionar com o seu aparelho, e que anote as devidas precauções.

O número do modelo e o número de série deste produto podem ser encontrados na parte traseira ou na base deste aparelho. Por favor anote-os nos espaços abaixo assinalados, e guarde este folheto como prova da sua aquisição, para facilitar a sua identificação, em caso de furto.

## **Número do Modelo:**

#### **Número de Série:**

## **Características**

**DVD:** Uma dimensão completamente inovadora no entretenimento de vídeo.

- Pode escolher uma legenda entre um máximo de 32 idiomas.\*
- A função de multi-ângulo, permite-lhe seleccionar o ângulo de visão das cenas, que foram filmadas a partir de ângulos diferentes (limitado ao DVD gravado com uma câmara de ângulos diversos).
- Sofisticados circuitos de descodificação avançada de vídeo 10-bit MPEG-2.
- Saída directa RGB via SCART para uma "performance" de vídeo óptima.
- Uma segunda tomada SCART para passagem do VCR (Video Cassette Recorder – Gravador de Cassetes de Vídeo) ou de outra fonte de vídeo para aparelhos TV, que têm apenas uma entrada SCART.
- Compatível com discos de camada dupla para reprodução ampliada de DVD.

\*O número de idiomas gravados depende do "software".

## **Audio Digital de Alta Qualidade**

- Através da ligação de um descodificador DTS (Digital Theater Systems – Sistemas Digitais para Cinema), ou Dolby Digital, o utilizador pode apreciar o som "surround" digital 5.1, de alta qualidade, dos discos DTS ou Dolby Digital.
- Com o PCM Linear Audio, de 16-24 bits e 44-96 kHz (não em saída digital, ver quadro pág.13), é possível exceder a qualidade do som de um CD.

#### **Características muito convenientes**

- Ícones no Menu do Visor para informação sobre o disco ou informação sobre o leitor e acesso a várias funções principais deste aparelho.
- Programação até 9 cenas em memória (favoritos).
- Regulação para bloqueio parental para evitar a reprodução de discos inapropriados a algumas audiências (apenas em DVD).
- Sistema operativo intuitivo do Menu.
- Botões separados para Fast Forward/Fast Reverse (Avanço/Rebobinar Rápido) e Track Skip (Ignorar Faixa).

## **Compatível com CD e também com DVD**

• O Leitor DVD10 reproduz qualquer CD Audio convencional ou CD "regravável", desde que apresentem os logotipos abaixo apresentados, e também qualquer disco DVD com o código região 0 ou 2.

#### **Formatos dos discos que podem ser reproduzidos por este Leitor**

Este aparelho pode reproduzir qualquer disco que apresente os seguintes logotipos:

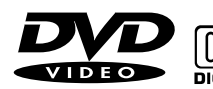

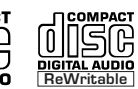

**DVD CD CD-RW**

Disco de 3" (8cm) Disco de 3" (8cm) Disco de 5" (12cm) Disco de 5" (12cm) Disco de 5" (12cm)

## **Acessórios**

Unidade de Controlo Remoto

Pilhas para a unidade de controlo remoto (do tipo "AA")

Cabo Vídeo / Audio

## **Acessórios Opcionais**

Cabo S-Vídeo Cabo Audio Óptico/Digital

Cabo Audio Coaxial/Digital

## **Declaração de Conformidade**

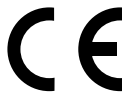

Nosotros, Harman Consumer International 2, route de Tours 72500 Château-du-Loir, FRANCE

declara por sua própria responsabilidade, que o produto descrito neste manual do proprietário está em conformidade com as normas técnicas:

EN 60 065:1993

EN 55 013/A12/8.1994

EN 55 020/12.1994

EN 61000-3-2/4.1995

EN 61000-3-3/1.1995

Carsten Olesen Harman Kardon Europe 01/01

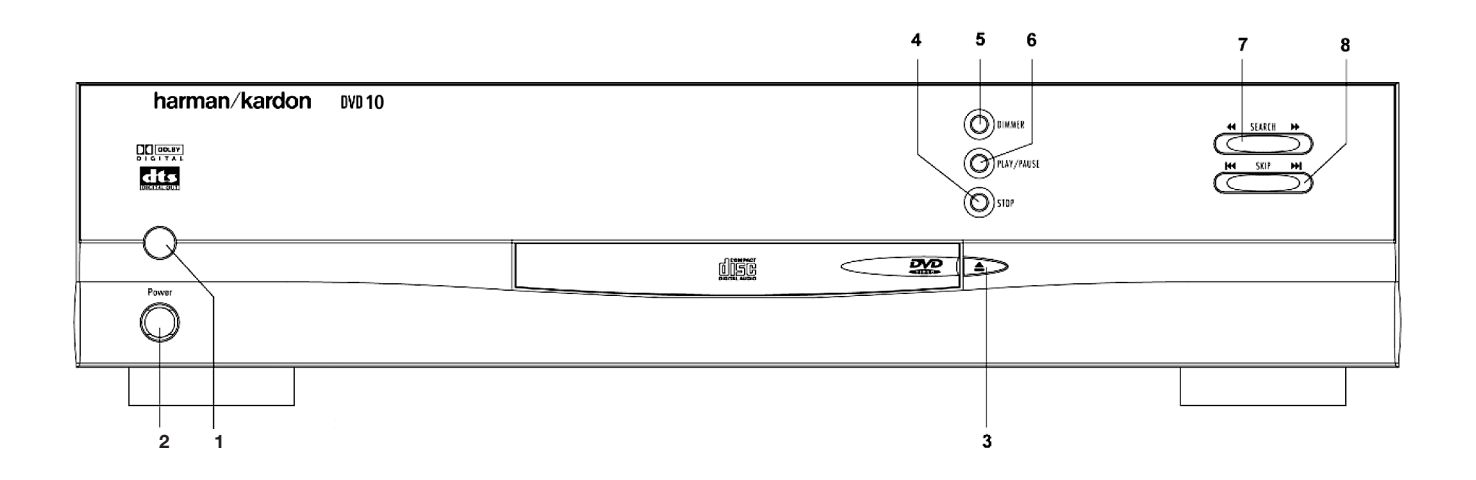

- **1.** Botão **ON/OFF (LIGAR/DESLIGAR)**
- **2.** Botão **STANDBY ON/OFF (ESPERA LIGADA/DESLIGADA)**
- **3.** Botão **OPEN/CLOSE (ABRIR/FECHAR)**
- **4.** Botão **STOP (PARAR)**
- **5.** Botão **DIMMER (REGULADOR DE ILUMINAÇÃO)**
- **6.** Botão **PLAY/PAUSE (REPRODUZIR/PAUSA)**
- **7.** Botão **SEARCH (PROCURA) (REB. e AVANÇO RÁPIDO)**
- **8.** Botões **SKIP (IGNORAR) (ANT. e PROX.)**

## **Controlo remoto**

- **1. POWER ON (LIGAR)**
- **2.** Botões **POWER OFF(DESLIGAR)**

**3.** Botão **AUDIO**

- **4.** Botão **SUBTITLE (LEGENDA)**
- **5.** Botão **ANGLE (ÂNGULO)**
- **6.** Botão **STATUS (ESTADO)**
- **7.** Botão **TITLE (TÍTULO)**
- **8.** Botão **RETURN (VOLTAR)**
- **9.** Botão **SUBTITLE ON/OFF (LEGENDA LIGADO/DESLIGADO)**
- **10.** Botões **ARROW (SETA)**
- **11.** Botão **ENTER (INSERIR)**

**12.** Botão **MENU**

- **13.** Botão **PLAY (REPRODUZIR)**
- **14.** Botão **SEARCH (REV)/PROCURA(TRÁS)**
- **15.** Botão **SEARCH (FWD)/PROCURA(FRENTE)**
- **16.** Botão **OPEN/CLOSE (ABRIR/FECHAR)**
- **17.** Botão **PAUSE (PAUSA)**
- **18.** Botão **STOP (PARAR)**
- **19.** Botão **PREV./NEXT (ANTERIOR/SEGUINTE)**
- **20.** Botão **SLOW (REV/FWD) / (LENTO(TRÁS/FRENTE)**
- **21.** Botão **RANDOM (ALEATÓRIA)**
- **22.** Botão **STEP (REV/FWD)/ PASSO (TRÁS/FRENTE)**
- **23.** Botões **NUMBER (NÚMERO)**
- **24.** Botão **PROGRAM (PROGRAMA)**
- **25.** Botão **CHECK (VERIFICAR)**
- **26.** Botão **CLEAR (REMOVER)**
- **27.** Botão **LIGHT (LUZ)**
- **28.** Botão **REPEAT (REPETIR)**
- **29.** Botão **de repetição A-B**

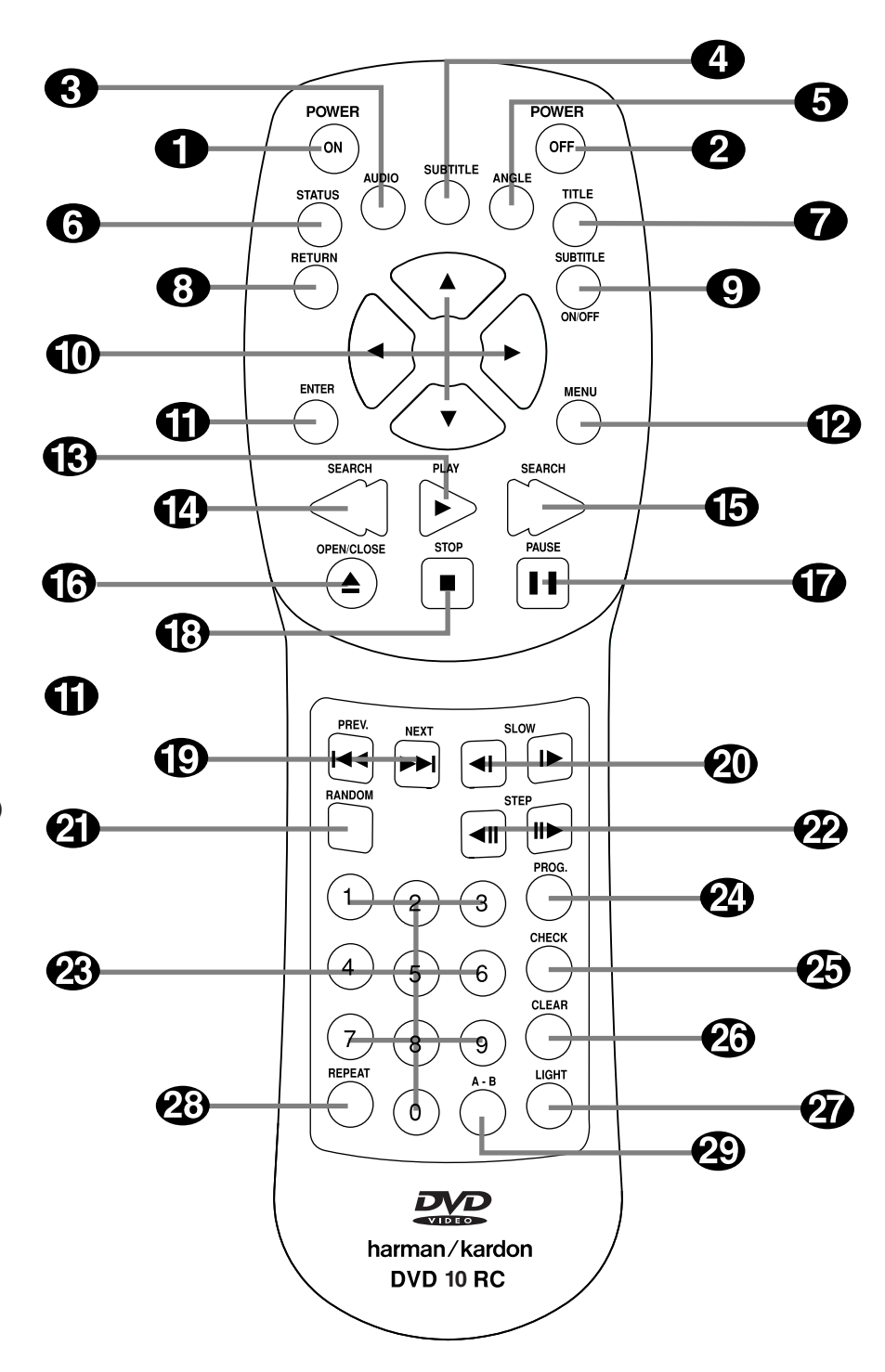

## **Controlo remoto**

- **1. POWER ON (LIGAR):** Liga o leitor quando este está em modo de espera. (Aparece o logotipo Harman Kardon no visor.)
- **2. POWER OFF (DESLIGAR):** Desliga o leitor para que fique em modo de espera.
- **3. AUDIO:** Prima este botão para aceder a vários idiomas audio num disco. (Se o disco contiver múltiplas correntes audio)
- **4. SUBTITLE (LEGENDA):** Quando um disco estiver a ser reproduzido, prima este botão para fazer aparecer o menu legendas (se o disco tiver sido criado com legendas).
- **5. ANGLE (ÂNGULO):** Prima este botão para aceder aos vários ângulos da câmara num disco (se o disco contiver diversos ângulos da câmara).
- **6. STATUS (ESTADO):** Prima este botão enquanto estiver a reproduzir um disco e poderá ver Banner Display (Visor Principal) no visor. O Banner Display (Visor Principal) contém várias funções de gravação e dá-lhe informação sobre o disco que está a reproduzir.
- **7. TITLE (TÍTULO):** Quando um disco estiver a ser repoduzido, prima este botão para ver o Menu Título no ecrã (se o disco tiver sido criado com Título).
- **8. RETURN (VOLTAR):** Quando estiver a utilizar o sistema de menu do Leitor DVD, prima este botão para voltar ao ecrã de menu anterior (depende do formato do título DVD).
- **9. SUBTITLE ON/OFF(LEGENDA LIGADO/DESLIGADO):** Liga e desliga as legendas quando estiver a reproduzir um DVD.
- **10. Botão ARROW (SETA) (ESQUERDA/DIREITA/SUBIR/DESCER):** Utilize os botões ARROW (SETA) para seleccionar e executar os itens e definições.
- **11. ENTER (INSERIR):** Prima este botão para seleccionar um item do menu assinalado.
- **12. MENU:** Exibe o Menu do Disco DVD no ecrã da televisão no modo de reprodução e o Menu de Definição no modo de paragem.
- **13. PLAY (REPRODUZIR):** Inicia a reprodução do disco (feche primeiro o compartimento do disco no caso de este estar aberto.)
- **14. SEARCH (REV) / PROCURAR (TRÁS):** Permite-lhe procurar no sentido inverso através de um disco enquanto ele estiver no modo de reprodução. Sempre que premir este botão a velocidade de procura irá alterar-se da seguinte forma **DVD:**

```
R.SEARCH1 → R.SEARCH2 → R.SEARCH3 → R.SEARCH4 →
R.SEARCH1 →
CD:
R.SEARCH1 → R.SEARCH2 → R.SEARCH3 → R.SEARCH1 →
```
**15. FWD (SEARCH) / FRENTE (PROCURAR):** Permite-lhe avançar a procura através de um disco enquanto ele estiver no modo de reprodução. Sempre que premir este botão a velocidade de procura irá alterar-se da seguinte forma

```
DVD:
F.SEARCH1 → F.SEARCH2 → F.SEARCH3 → F.SEARCH4 →
F.SEARCH1 →
CID :
F.SEARCH1 → F.SEARCH2 → F.SEARCH3 → F.SEARCH1 →
```
- **16. OPEN/CLOSE (ABRIR/FECHAR):** Prima este botão para abrir ou fechar o compartimento do disco.
- **17. PAUSE (PAUSA):** Imobilize uma imagem quando um disco estiver a ser reproduzido. Prima este botão novamente para ter uma reprodução normal.
- **18. STOP (PARAR):** Pára a reprodução do disco. Durante a reprodução de um disco, se premir STOP (PARAR) e PLAY (REPRODUZIR), o disco irá retomar a reprodução. Se premir duas vezes o botão STOP (PARAR) e o botão PLAY (REPRODUZIR), o disco irá iniciar a reprodução desde o início.
- **19. PREV/NEXT (ANTERIOR/SEGUINTE):** Permite-lhe passar para o capítulo ou faixa anterior/ capítulo ou faixa seguinte num disco.
- **20. SLOW (LENTO):** Permite-lhe reproduzir um filme no modo de câmara lenta. Sempre que premir este botão, a velocidade lenta irá alterar-se da seguinte forma F.SLOW 1/16  $\rightarrow$  F.SLOW 1/8  $\rightarrow$  F.SLOW 1/4 $\rightarrow$  F.SLOW 1/2  $\rightarrow$ F.SLOW 1/16

R.SLOW 1/16  $\rightarrow$  R.SLOW 1/8  $\rightarrow$  R.SLOW 1/4  $\rightarrow$  R.SLOW 1/2  $\rightarrow$ R.SLOW 1/16

- **21. RANDOM(ALEATÓRIA):** Prima este botão para ter uma reprodução RANDOM(ALEATÓRIA).
- **22. STEP (REV/FWD) / PASSO (TRÁS/FRENTE):** Imobilize uma imagem quando um disco estiver a ser reproduzido. O filme avança igualmente imagem a imagem sempre que premir estes botões.
- **23. NUMBER (NÚMERO) (O~9):** Permite-lhe seleccionar números premindo estes botões.
- **24. PROGRAM (PROGRAMA):** Prima este botão para ver Editar Programa no ecrã quando estiver no modo STOP (PARAR).
- **25. CHECK (VERIFICAR):** Prima este botão durante a reprodução do programa para verificar o estado do programa. Prima este botão durante o modo de paragem para a edição do programa em VFD.
- **26. CLEAR (REMOVER):** Prima este botão para remover o menu Principal ou o menu Semi OSD do ecrã.
- **27. LIGHT (LUZ):** Prima este botão para iluminar os botões do controlo remoto.
- **28. REPEAT (REPETIR):** Prima este botão para ir para o menu Repetir. Pode repetir um capítulo, faixa ou um ou todos os discos.
- **29. A-B:** Prima este botão para reproduzir continuamente a secção A-B.

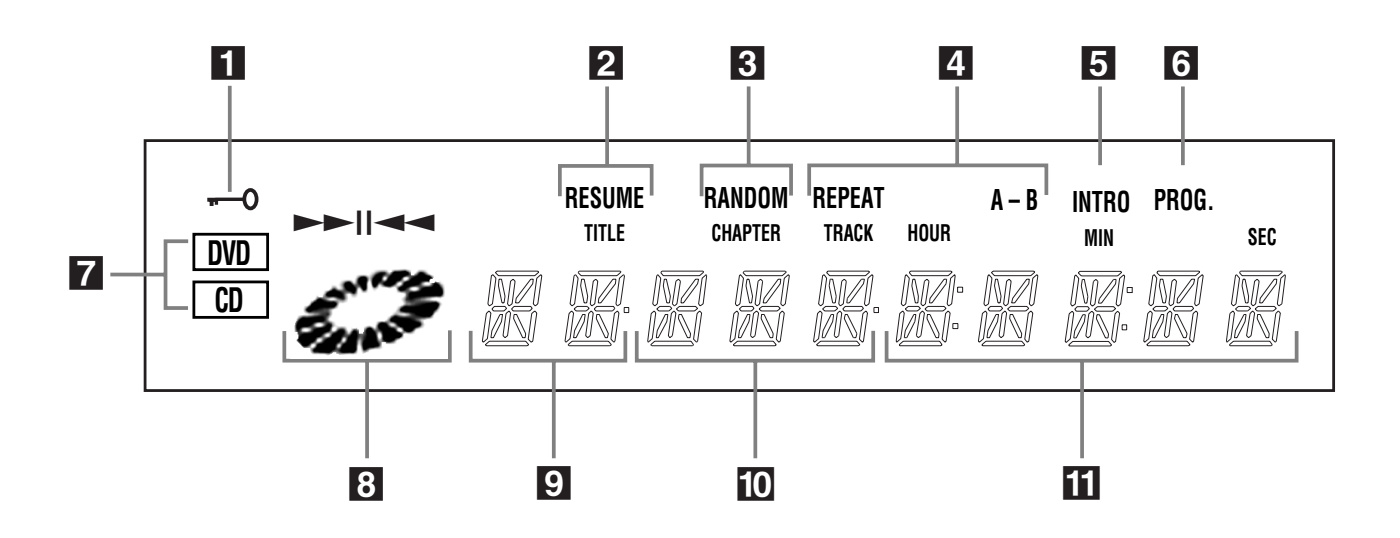

- **1.** Ilumina-se no modo de bloqueio parental.
- **2.** Ilumina-se quando o leitor estiver pronto para retomar a reprodução.
- **3.** Ilumina-se durante a reprodução RANDOM (ALEATÓRIA).
- **4.** Ilumina-se durante a reprodução de repetição.
- **5.** Ilumina-se durante a reprodução intro scan.
- **6.** Ilumina-se durante a reprodução do programa.
- **7.** Ilumina-se para indicar o tipo do disco que está actualmente a ser reproduzido.
- **8.** Ilumina-se durante a procura e a reprodução lenta e no modo de reprodução e pausa.
- **9.** Ilumina-se para indicar o número do título actual.
- **10.** Ilumina-se para indicar o capítulo actual do disco DVD ou o número da faixa do CD.
- **11.** Ilumina-se para indicar o tempo de reprodução.

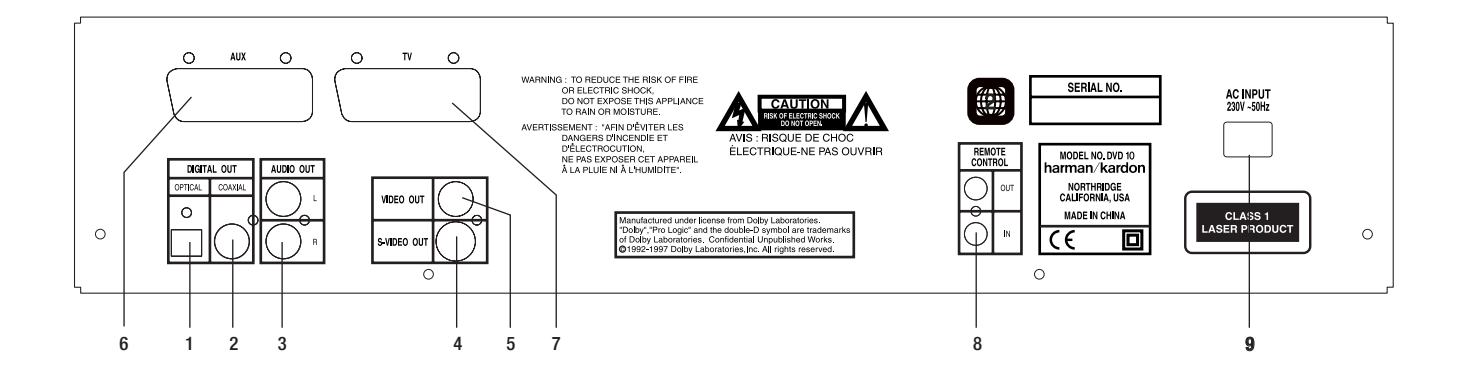

- **1. OPTICAL OUT (SAÍDA ÓPTICA):** Utilize um cabo óptico (não fornecido) para ligar o seu Leitor DVD a um receptor ou descodificador Dolby Digital ou DTS compatíveis. O Dolby Digital e o DTS proporcionam um som com a qualidade de cinema (5.1 -Canais).
- **2. COAXIAL OUT (SAÍDA COAXIAL):** Utilize um cabo coaxial (não fornecido) para ligar o seu Leitor DVD a um receptor ou descodificador Dolby Digital ou DTS compatíveis. O Dolby Digital e o DTS proporcionam um som com a qualidade de cinema (5.1 -Canais).
- **3. AUDIO OUT (SAÍDA AUDIO):** Insira os cabos audio (esquerdo e direito) nestas tomadas do seu Leitor DVD e nas tomadas de Entrada Audio correspondentes (esquerda e direita) na sua TV ou receptor.
- **4. S-VIDEO OUT (SAÍDA S-VÍDEO):** Se a sua TV tiver uma tomada S-Vídeo, pode ligar um cabo S-Vídeo à sua TV e ao seu leitor DVD para uma qualidade de vídeo melhorada. O cabo S-Vídeo apenas transporta o sinal vídeo; não se esqueça de ligar os cabos audio da esquerda e da direita.
- **5. VIDEO OUT (SAÍDA VÍDEO):** Ligue um cabo vídeo a esta tomada e à tomada de Entrada Vídeo na sua TV.
- **6. SCART OUT (SAÍDA SCART) (A):** Se a sua unidade externa tiver uma tomada SCART, pode ligar um cabo SCART à unidade externa e ao Leitor DVD, para ter uma qualidade vídeo melhorada. O cabo SCART apenas transporta os sinais audio e vídeo.
- **7. SCART OUT (SAÍDA SCART) (B):** Se a sua TV tiver uma tomada SCART, pode ligar um cabo SCART à TV e ao Leitor DVD, para ter uma qualidade vídeo melhorada. O cabo SCART apenas transporta os sinais audio e vídeo.
- **8. Entrada de Remoto IR:** (Infrared Infra-vermelhos) Ligue a saída de um sensor de remoto de infra-vermelhos, ou a saída do controlo remoto de outro produto compatível com Harman Kardon, a esta tomada. Assim, o controlo remoto irá funcionar, mesmo quando o Sensor do controlo remoto do painel frontal do DVD10 está bloqueado.

Esta tomada também pode ser utilizada com sistemas automatizados de controlo remoto IR compatíveis.

Saída de Remoto IR: ligue esta tomada à tomada de entrada IR de outro produto com comando de controlo remoto, compatível com Harman Kardon; desta forma, o Sensor de remoto que está integrado no DVD10, irá fornecer sinais IR a outros produtos compatíveis.

**9. AC CORD (FIO ELÉCTRICO) (230V / 50Hz):** Ligue o fio eléctrico a uma ficha eléctrica livre de 230 Volt.

**Nota:** poderá consultar mais detalhes sobre ligações Audio/Vídeo nas páginas seguintes, referentes a Instalação e Ligações.

## **Instalação e Ligações**

- Antes de começar a ligação, assegure-se de que o botão Power (Ligar) do aparelho está desligado, assim como o do restante equipamento.
- Não bloqueie as aberturas existentes para a ventilação de qualquer dos aparelhos, e disponha-os de maneira a que a circulação do ar se processe livremente.
- Antes de efectuar as ligações com outro aparelho, leia atentamente o Manual de Instruções.
- Assegure-se de que respeita o código de cores, quando ligar os cabos audio e vídeo.
- Seleccione o formato de écran apropriado na definição inicial "TV Aspect" (Aspecto da TV), de acordo com o seu aparelho TV (4:3 ou 16:9), veja página 26.

## **Ligar a um aparelho TV estéreo e a um Amplificador/Receptor estéreo ou ProLogic**

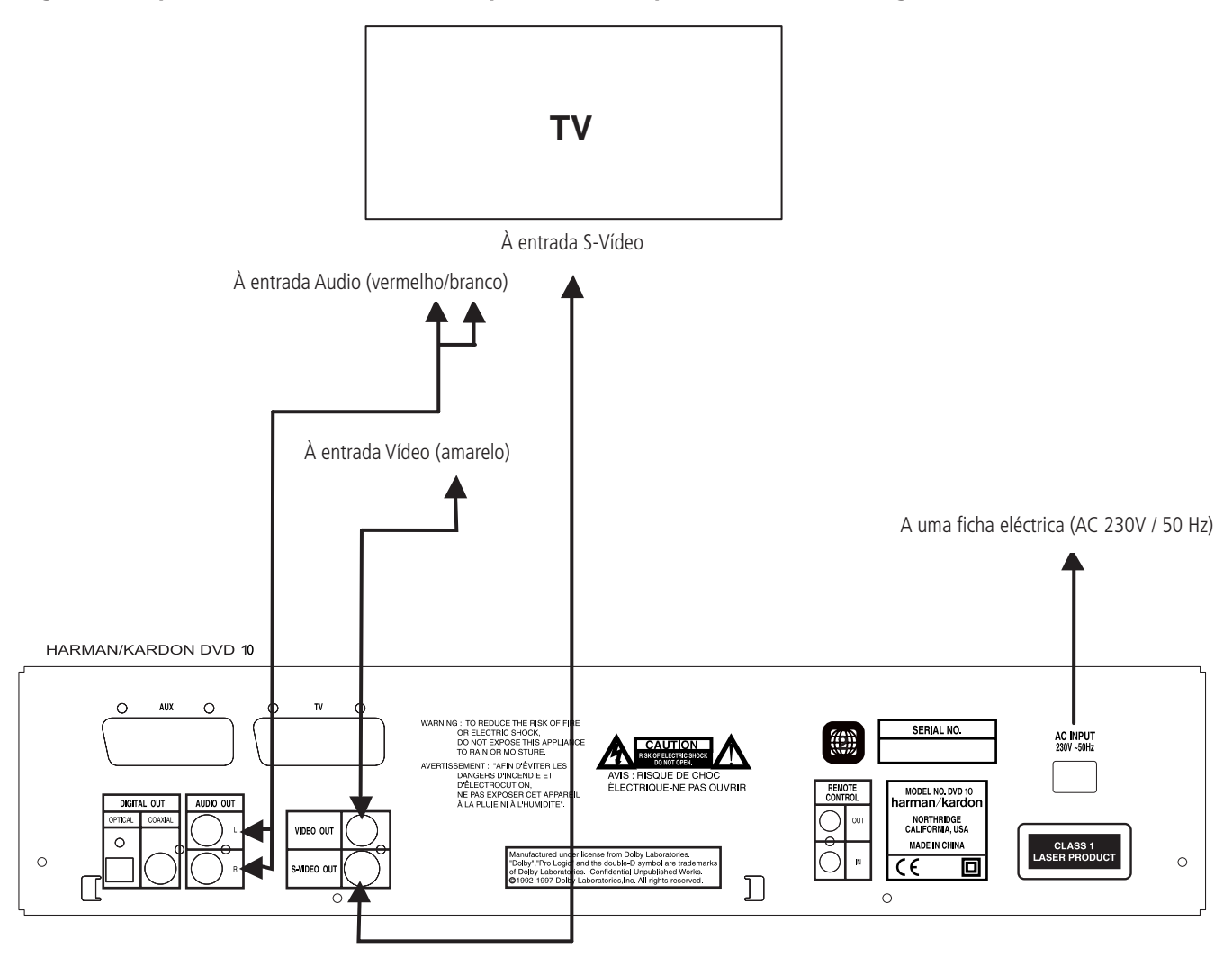

#### **NOTA:**

- Se o Leitor DVD/CD estiver ligado ao aparelho TV através de um gravador de cassetes de vídeo, a imagem poderá não ser normalmente reproduzida, com alguns discos DVD. Neste caso, não ligue o Leitor DVD através do VCR.
- A tomada de saída de S-Vídeo (S- Separate separado), separa os sinais de cor (C) e de luminância (Y) antes de os transmitir ao aparelho TV, de maneira a atingir uma imagem mais nítida. Utilize um cabo S-Vídeo (opcional) quando estiver a ligar o Leitor a um aparelho TV equipado com entrada S-Vídeo, para obter uma claridade de imagem melhorada.
- A maioria dos aparelhos de TV europeus estão equipados com tomadas SCART, e não apenas com entrada convencional de vídeo (rosca amarela). Nesse caso, deve-se utilizar a ligação SCART, que fornece igualmente o sinal de audio (ver pág.8). Só deve efectuar uma ligação de audio independente ao aparelho TV, apenas se este estiver ligado à saída de vídeo ou à saída de S-Vídeo.
- Quando o sinal audio é fornecido a amplificadores / descodificadores ou receptores estéreo ou ProLogic e não ao aparelho TV, ligue as tomadas de Saída Audio a qualquer entrada audio convencional no seu amplificador / descodificador ou receptor. O Leitor DVD10 irá "transformar" as gravações Dolby Digital em ProLogic, disponíveis nestas tomadas, e todos os sinais "surround" ou estéreo serão enviados directamente.

#### **Ligar a um receptor/amplificador com descodificador Dolby Digital (AC-3) ou DTS (Dolby Theater Systems)**

Quando se reproduz discos DVD, codificados em Dolby Digital ou DTS, o sinal Dolby Digital ou DTS é emitido a partir da saída de audio digital ÓPTICA ou COAXIAL do Leitor. Quando o leitor está ligado a um descodificador Dolby Digital ou DTS, o utilizador pode apreciar um som com a qualidade de cinema, em sua casa. Para efectuar estas ligações, é necessário um cabo de audio digital óptico ou um cabo de audio digital coaxial, (ambos opcionais), como se apresenta em seguida.

• **Nota:** Com várias fontes de vídeo múltiplas, o seu aparelho Audio/Vídeo pode ser utilizado para seleccionar o sinal de vídeo e enviá-lo para o aparelho TV. Ligue a saída de vídeo ou de S-Vídeo do DVD10 (qualquer uma está disponível no seu aparelho) à entrada de vídeo ou de S-Vídeo do seu aparelho, e ainda a saída de vídeo ou de S-Vídeo deste, ao aparelho TV. Para mais detalhes, consulte o Manual do seu amplificador/receptor de Audio/Vídeo.

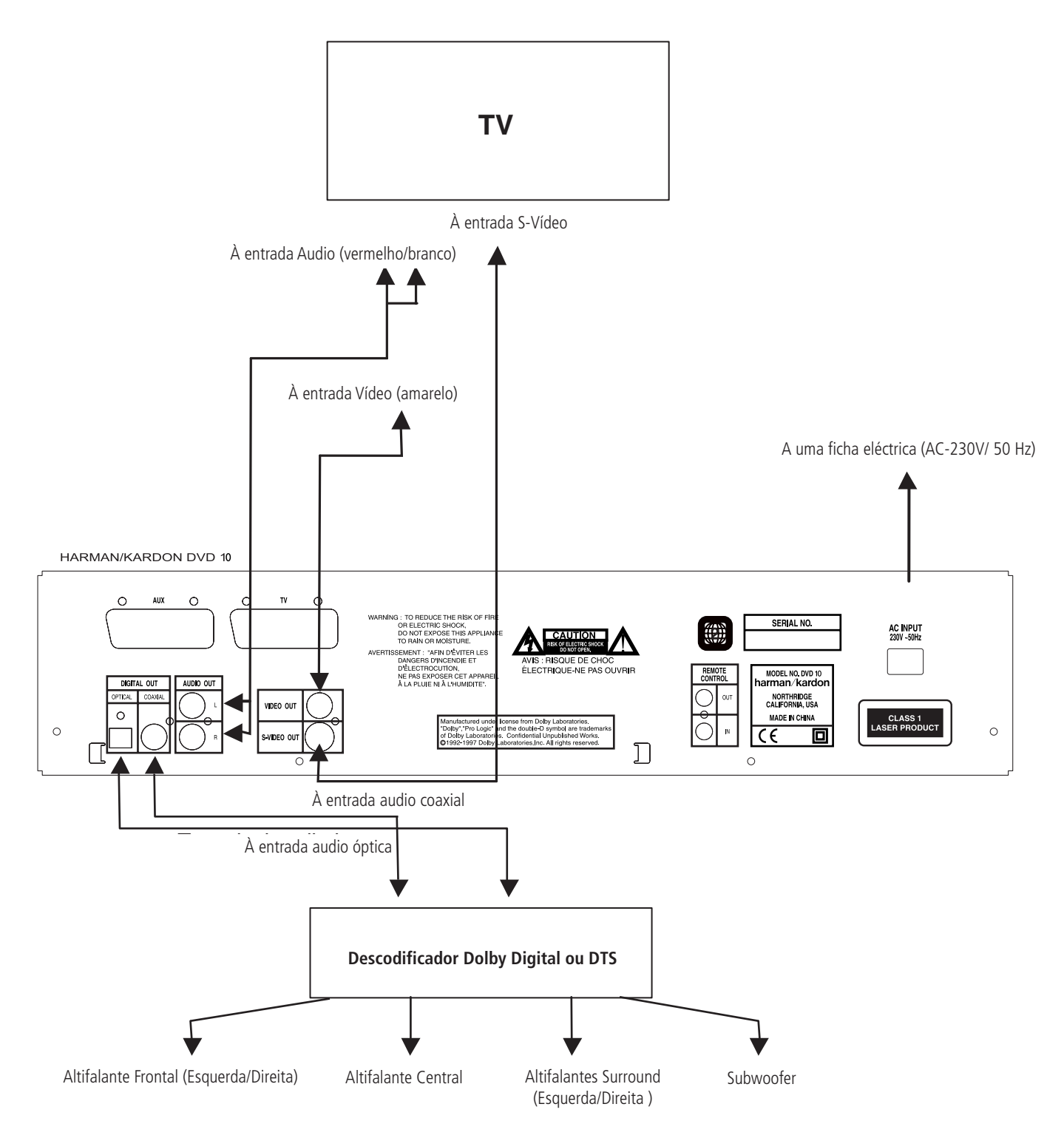

## **Ligar a um Aparelho TV ou a um Monitor com tomadas SCART**

#### **Notas importantes sobre o formato SCART e RGB:**

- O seu DVD10 está equipado com duas tomadas SCART, uma para ligação directa ao aparelho TV, a Segunda (AUX), para passagem do VCR ou de qualquer outra fonte de vídeo a um aparelho TV, com apenas uma entrada SCART, durante a qual os sinais desta fonte de vídeo serão enviados automaticamente para o aparelho TV, através da tomada SCART do DVD, quando este está a reproduzir (apenas sinal composto de vídeo).
- Ambas as tomadas SCART fornecem sinal de vídeo assim como sinal de audio (estéreo – Esquerda / Direita).
- A tomada SCART existente para o aparelho TV fornece sinal composto de vídeo, assim como sinal directo RGB, tornando possível a transmissão da melhor "performance" de vídeo. Para ver vídeo com sinal RGB, no seu aparelho TV, é necessário utilizar a tomada SCART, compatível com RGB. Se for necessário, configure esta tomada para RGB (por exemplo: no menu do seu aparelho TV). Note que com vídeo RGB, a intensidade da cor não pode ser regulada.
- Quando se utiliza o sinal de vídeo RGB, os discos DVD, gravados em formato NTSC (com código regional "Zero") ou 2, podem ser vistos em aparelhos TV não compatíveis com NTSC.

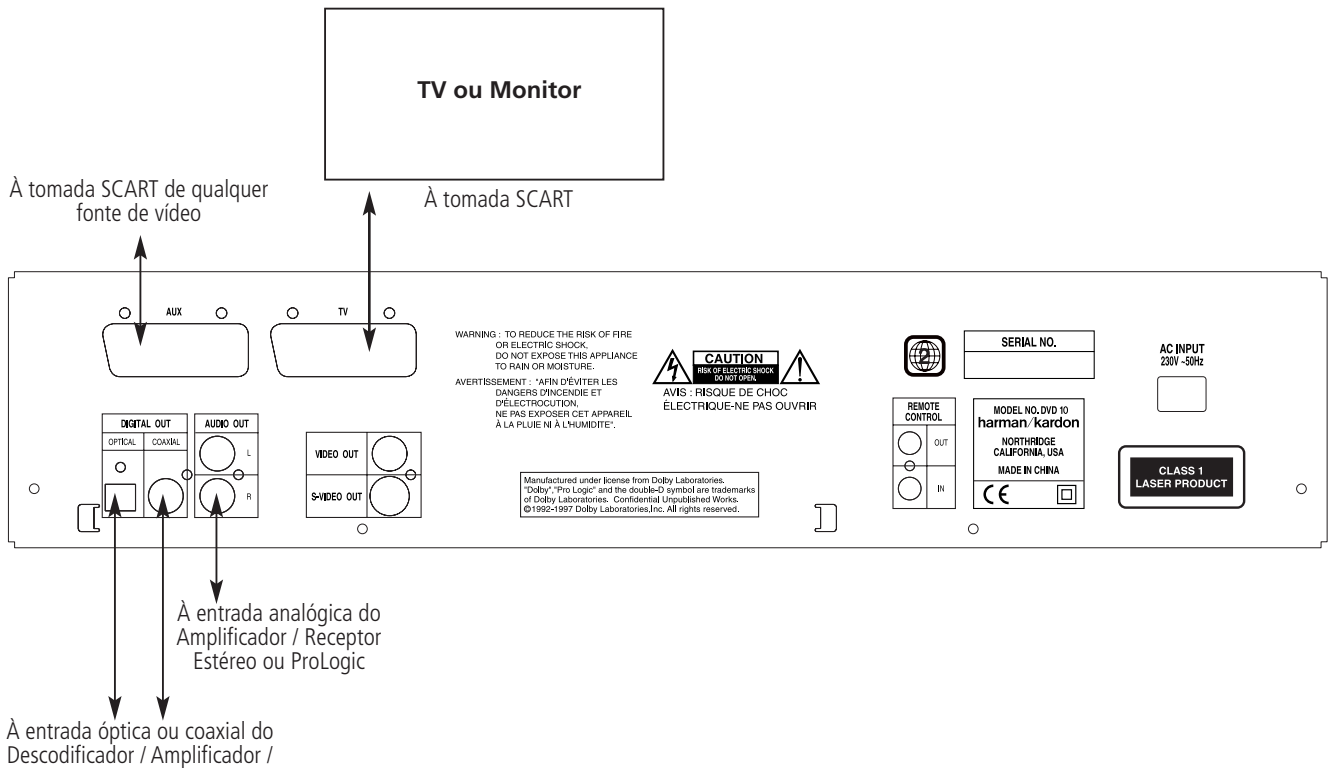

Receptor Dolby Digital / DTS

## **Instalação das pilhas**

Instale as pilhas respeitando a polarização correcta (+) e (-)

## **Duração das pilhas**

- Normalmente, a duração das pilhas é de, aproximadamente, um ano, embora esta seja dependente do número de vezes e para quais funções o comando do controlo remoto é utilizado.
- Se o comando do controlo remoto deixar de funcionar, mesmo quando é accionado perto do leitor, substitua as pilhas.
- Use pilhas do tipo "AA".

#### **Notas:**

- Não utilize pilhas recarregáveis (Ni-Cd).
- Não tente recarregar as pilhas, provocar-lhes um curto-circuito, desmontá-las, aquecê-las ou atirá-las para o fogo.
- Não deixe cair o comando do controlo remoto, não o pise nem lhe cause qualquer outro impacto. Isto pode danificar os componentes ou ocasionar o mau funcionamento.
- Não misture pilhas velhas e novas.
- Se o comando do controlo remoto não vai ser utilizado por um longo período de tempo, remova as pilhas; o derrame das pilhas pode causar não só o mau funcionamento, como provocar queimaduras na pele.
- Em caso de derrame de pilhas, limpe quaisquer vestígios dentro do comando do controlo remoto, e instale pilhas novas.
- Se quaisquer vestígios do derrame de pilhas entrar em contacto com qualquer parte do corpo, lave abundantemente com água.

#### **Amplitude de funcionamento do comando de controlo remoto (Ver Fig. A)**

Aponte o comando ao sensor de controlo remoto, a partir de uma distância não superior a 7 metros, e dentro de um ângulo de aproximadamente 60 graus da frente do aparelho.

• A distância para o funcionamento do comando pode variar de acordo com a claridade da sala.

#### **Notas:**

- Não aponte luzes brilhantes ao sensor do controlo remoto.
- Não coloque objectos entre o comando e o sensor do controlo remoto.
- Não utilize este comando de controlo remoto simultaneamente com outro comando de outro aparelho.

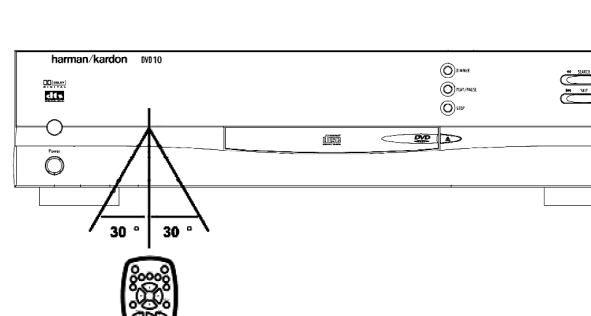

**Fig A.**

## **Ligação de audio a partir das saídas de audio digitais óptica / coaxial**

- Retire a capa de protecção da saída de audio digital óptica e ligue o cabo com firmeza, de maneira a que tanto as configurações do cabo como as da tomada coincidam.
- Guarde a capa de protecção para poder tapar de novo a tomada, quando esta não estiver a ser utilizada.

#### **Informações sobre a saída de audio a partir da tomada de saída digital audio óptica / coaxial do aparelho:**

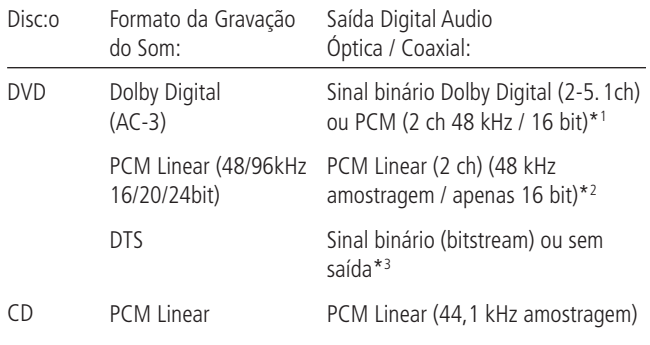

- \*1 Saída Audio Digital (ver página 27) seleccionada em "Dolby Digital" ou "PCM".
- \*2 Por razões de protecção dos direitos de autor, o som que tenha uma amostragem de 96 kHz é convertido numa amostragem de 48 kHz, quando é emitido a partir das saídas audio digitais óptica / coaxial do aparelho; no entanto, a alta qualidade do som, com uma resolução total de bits é disponível nos conectores analógicos AUDIO OUT (Saída Audio)
- \*3 Saída Digital Audio seleccionada em "DTS" ou outro (veja pág.27).

#### **Para sua referência:**

Notas sobre a ligação de cabo de audio digital óptico (opcional)

- Dolby Digital (AC-3) é uma técnica digital de compressão do som, desenvolvida pelos Dolby Laboratories Licensing Corporation. Esta técnica, que dá suporte a 5.1 canais de som "surround", assim como ao som estéreo (2 canais), permite que uma grande quantidade de informação sonora seja gravada eficientemente num disco.
- PCM Linear é um formato de sinal de gravação utilizado em CDs. Enquanto que os CDs são gravados em 44.1 kHz /16 bit, os discos DVD são gravados desde 48kHz /16 bit até 96 kHz /24 bit.
- Se tiver um descodificador Dolby ProLogic Surround ligado aos conectores analógicos AUDIO OUT (Saída Audio) do DVD10, irá obter o benefício total do sistema ProLogic, tanto em filmes DVD, cuja banda sonora fornece totalmente os 5.1 canais Dolby Digital, como em títulos com a marca Dolby Surround.

#### **Cuidados com as saídas audio digital óptica / coaxial:**

- Quando ligar um amplificador (com uma entrada digital óptica / coaxial) que não contenha um descodificador Dolby Digital (AC-3) ou DTS, certifique-se de que selecciona "PCM" em "Dolby Digital" e "DTS" na regulação inicial "Digital Audio Output" (Saída Audio Digital), ver página 27. Caso contrário, qualquer tentativa de reprodução de discos DVD pode causar um nível tão elevado de ruído, que pode ser prejudicial para os seus ouvidos e danificar os altifalantes.
- Os CDs podem ser reproduzidos como habitualmente.

#### **Notas:**

- Alguns descodificadores DTS, que não suportam o interface DVD/DTS, podem não funcionar adequadamente com o leitor DVD/CD.
- Quando utilizar o cabo audio digital óptico, remova a capa de protecção da tomada óptica no painel traseiro.

Fabricado sob licença dos Dolby Laboratories. "Dolby" e o símbolo duplo-D, são marcas registadas dos Dolby Laboratories . Confidential Unpublished Works.1992-1997 Dolby Laboratories, Inc.

Todos os direitos reservados.

#### **Dolby Digital e DTS**

Dolby Digital e DTS são ambos formatos de audio utilizados para gravação de sinais audio em 5.1 canais, na banda digital de um filme. Ambos os formatos fornecem sinal em separado a seis canais: esquerdo, direito, central, esquerdo traseiro, direito traseiro e subwoofer convencional.

Não esqueça que o Dolby Digital ou DTS apenas irão reproduzir o som em 5.1 canais, se tiver ligado um receptor ou descodificador DTS ou Dolby Digital e se o disco foi gravado no formato Dolby Digital ou DTS.

Dolby Digital é uma marca registada dos Dolby Laboratories Licensing Corporation. DTS é uma marca registada dos Digital Theater Systems.

## **Reprodução básica**

#### **Preparação**

- Ligue a TV ON e seleccione "Vídeo" como a entrada da TV.
- Ligue o sistema de estéreo no caso do leitor ter sido ligado a um sistema de estéreo.
- 1. Prima POWER ON (LIGAR) para ligar o aparelho.
- 2. Prima OPEN/CLOSE (ABRIR/FECHAR) para abrir o compartimento do disco.
- 3. Coloque um disco no compartimento do disco.

Segure no disco sem tocar em qualquer uma das suas superfícies, coloque-o com a face com o título impresso virada para cima, alinhe-o com as guias e coloque-o na sua posição adequada.

- disco 3" (8 cm)
- disco 8" (12 cm)
- 4. Prima PLAY (REPRODUZIR)

O compartimento do disco é fechado automaticamente e inicia a reprodução.

- Quando fechar o compartimento do disco premindo OPEN/CLOSE (ABRIR/FECHAR), prima PLAY (REPRODUZIR) para iniciar a reprodução
- Quando aparece no ecrã um Menu Disco.
- No caso de DVDs interactivos, aparece no ecrã um Menu Disco. De seguida prima ENTER (INSERIR) para seleccionar o menu específico que pretende PLAY (REPRODUZIR) utilizando os botões ARROW (SETA).

## **Funções de reprodução do disco**

#### **Reprodução em movimento rápido (Procura de imagem)**

Para procurar no disco enquanto o está a reproduzir, utilize a função Procura de Imagem.

- 1. Prima SEARCH (PROCURAR) (FRENTE ou TRÁS) quando estiver a reproduzir um disco.
- 2. Prima novamente os botões para aumentar ou diminuir a velocidade.
- 3. Prima PLAY (REPRODUZIR) a qualquer altura para retomar a reprodução normal.

#### **Notas:**

Não ouve o som do disco (audio) enquanto estiver a utilizar a função de procura de imagem.

As funções de reprodução não estão disponíveis durante os créditos de abertura de um filme.

#### **Imobilizar imagem e Avanço de imagem**

- 1. Prima STEP (PASSO) (FRENTE ou TRÁS) durante a reprodução de um disco para imobilizar a película
- 2. De cada vez que premir os botões, a película avança uma imagem.
- 3. Prima PLAY (REPRODUZIR) para retomar a reprodução normal.

#### **Reprodução em movimento lento**

Enquanto o disco estiver no modo de imobilização da imagem, pode utilizar a reprodução em movimento lento.

- 1. Prima SLOW (LENTO) (FRENTE ou TRÁS) no controlo remoto quando estiver a reproduzir um disco.
- 2. Prima novamente os botões para aumentar a velocidade de reprodução do movimento lento.
- 3. Prima PLAY (REPRODUZIR) para retomar a reprodução normal.

**Nota:** As funções de reprodução não estão disponíveis durante os créditos de abertura de um filme.

#### **Utilizar o Visor Principal no ecrã**

O Visor Principal no ecrã contém muitas funções de reprodução. Para ver o Visor Principal, prima STATUS (ESTADO) no controlo remoto enquanto estiver a reproduzir um disco. Utilize os botões ARROW (SETA) no controlo remoto para percorrer as diferentes funções no Visor Principal. Cada função está ilustrada com um ícone.

Utilize os botões ARROW (SETA) no controlo remoto para destacar o ícone Visor Principal. Quando um ícone estiver destacado, prima ENTER (INSERIR) no controlo remoto para o seleccionar.

Lembre-se que apenas pode aceder ao Visor Principal quando estiver a reproduzir um disco. De igual modo, as funções Visor Principal só estão disponíveis se o disco tiver sido criado com essa função em particular (i.e., se seleccionar o ícone Legenda, não será capaz de alterar o idioma da legenda, a não ser que o autor do disco o tenha criado com legendas).

O símbolo inválido **Ø** aparece no ecrã quando premir um botão que não tenha qualquer função. Se um dos ícones estiver "acinzentado", a função Visor Principal não está disponível para o disco que está a reproduzir. Para fazer o Visor Principal desaparecer do ecrã, prima STATUS (ESTADO) ou CLEAR (REMOVER) no controlo remoto.

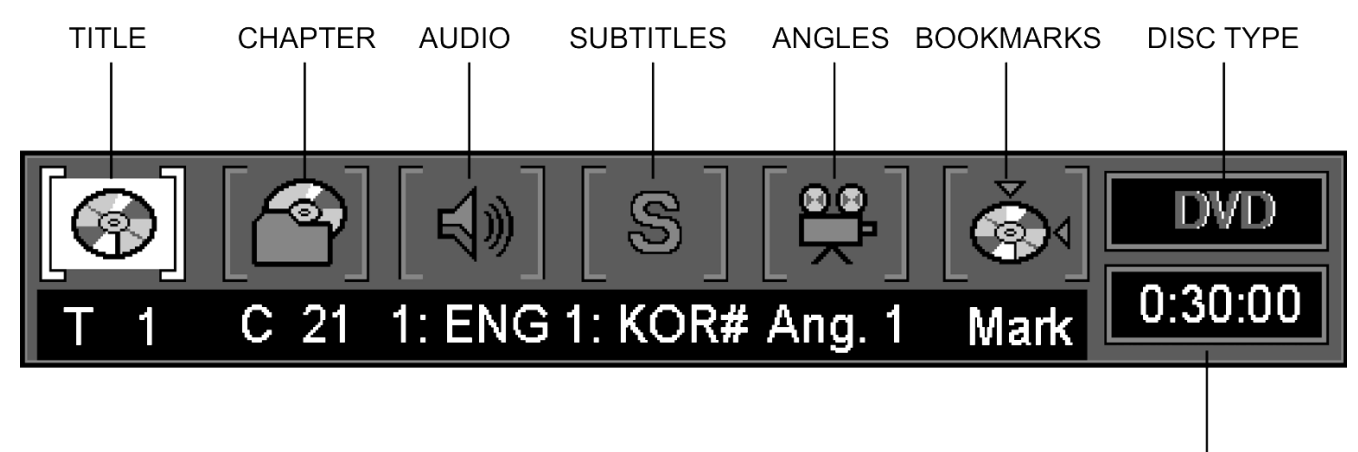

**TIME INDICATOR** 

#### **Seleccionar um Título**

Alguns discos contêm mais que um título. Por exemplo, podem existir quatro filmes num disco (cada filme pode ser considerado um título).

- 1. Durante a reprodução do disco, prima STATUS (ESTADO) no controlo remoto.
- 2. Prima o(s) botão(ões) ARROW (SETA) apropriado(s) no controlo remoto para o destacar.
- 3. Prima ENTER (INSERIR) (aparece "\_ \_").
- 4. Utilize o(s) botão(ões) NUMBER (NÚMERO) no controlo remoto para inserir o número do título.

Quando inserir um número do Título só com um dígito, pode ter de premir ENTER (INSERIR) no controlo remoto depois de premir o NUM-BER (NÚMERO) (1~9) no controlo remoto. Caso contrário, prima primeiro 0 e o outro valor. De seguida inicia a reprodução. Isto varia de acordo com o número do Título dentro do disco que está a reproduzir.

#### **Notas:**

• Alguns discos apenas têm um título.

#### **Seleccionar um Capítulo**

Como os discos DVD utilizam uma tecnologia digital, um título pode ser dividido em capítulos individuais (parecido com as faixas num CD). Pode saltar para um capítulo específico utilizando a secção Capítulo

No Visor Principal.

- 1. Durante a reprodução de um disco, prima o botão STATUS (ESTADO) no controlo remoto.
- 2. Prima ARROW (SETA) (DIREITA ou ESQUERDA) no controlo remoto até que o ícone Capítulo esteja destacado.
- 3. Prima ENTER (INSERIR) (aparece "\_ \_").
- 4. Utilize o NUMBER (NÚMERO) (0~9) no controlo remoto para inserir o número. Quando inserir um número do Título só com um dígito, pode ter de premir ENTER (INSERIR) no controlo remoto depois de premir o NUMBER (NÚMERO) (1~9) também no controlo remoto. Caso contrário, prima primeiro 0 e o outro valor. De seguida inicia a reprodução. Isto varia de acordo com o número do Título dentro do disco que está a reproduzir.

#### **Notas:**

• A função Capítulo não irá funcionar se o disco não estiver formatado com capítulos separados.

## **Alterar o Idioma Audio**

Se o disco tiver sido criado com faixas de diferentes idiomas, pode utilizar o Visor Principal para alterar temporariamente a definição Audio do Leitor DVD.

- 1. Prima STATUS (ESTADO) no controlo remoto. Prima ARROW (SETA) (ESQUERDA OU DIREITA) no controlo remoto até que o ícone Audio no Visor Principal esteja destacado.
- 2. Prima ENTER (INSERIR) (aparece o Menu Audio).

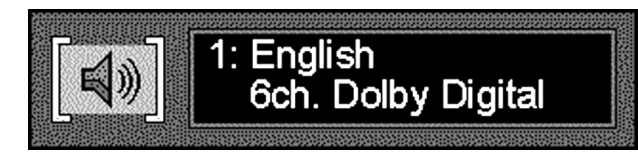

- 3. Quando aparecer na janela de texto o idioma audio que pretender utilizar, prima ENTER (INSERIR) no controlo remoto.
- 4. Para fazer o menu desaparecer do ecrã, prima CLEAR (REMOVER) ou STATUS (ESTADO) no controlo remoto.

#### **Notas:**

- A função do idioma só funciona se o disco tiver sido criado com faixas audio múltiplas.
- Quando escolhe um idioma audio do Visor Principal, estará apenas a alterar temporariamente a definição do idioma audio no menu principal do Leitor de DVD (no menu Preferência de Idioma dentro do menu Definição).
- Atalho: Prima AUDIO no controlo remoto quando o Visor Principal estiver no ecrã, em vez de utilizar o(s) botão(ões) ARROW (SETA) para destacar o ícone Audio.

## **Alterar o idioma da legenda**

Pode alterar o idioma da legenda enquanto está a assistir à reprodução de um disco (mas só se o disco tiver sido criado com legendas).

- 1. Durante a reprodução de um disco, prima STATUS (ESTADO) no controlo remoto.
- 2. Prima ARROW (SETA) (ESQUERDA OU DIREITA) até que o ícone Legenda esteja destacado. Prima ENTER (INSERIR) (aparece o menu Legenda).

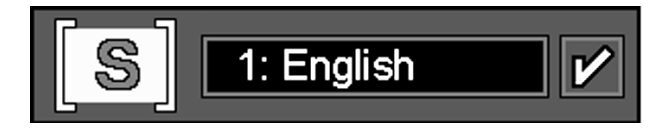

- 3. Prima ENTER (INSERIR) no controlo remoto para alterar o idioma da Legenda.
- 4. De cada vez que premir SUBTITLE ON/OFF (LEGENDA LIGADO/DESLI-GADO) no controlo remoto, a marca legenda ligada/desligada aparece e desaparece repetidamente.
- 5. Para fazer o menu desaparecer do ecrã, prima CLEAR (REMOVER) ou STATUS (ESTADO) no controlo remoto.

#### **Notas:**

- Se premir SUBTITLE (LEGENDA) no controlo remoto quando não existir qualquer Visor Principal no ecrã, aparecem os menus de legenda do disco actual.
- A função legenda só funciona se o disco tiver sido criado com legendas.

## **Alterar o ângulo da câmara**

Alguns discos contêm mútiplos ângulos de uma cena ou sequência específicas. Se o disco só tiver um ângulo, esta função não funciona.

1. Durante a reprodução de um disco, prima STATUS (ESTADO) no controlo remoto (aparece o Visor Principal).

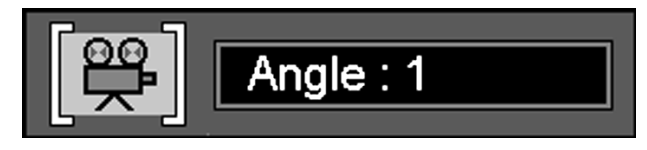

- 2. Prima a ARROW (SETA) (ESQUERDA OU DIREITA) até que o ícone Ângulo da Câmara esteja destacado e prima ENTER (INSERIR) (aparece o menu Ângulo).
- 3. Prima ENTER (INSERIR) ou ANGLE( ÂNGULO) no controlo remoto para alterar o idioma da legenda.
- 4. Para fazer o Visor Principal desaparecer do ecrã, prima CLEAR (REMO-VER) ou STATUS (ESTADO) no controlo remoto.
- Atalho: O menu Ângulo pode ser seleccionado sempre que quiser, independentemente do Visor Principal estar ou não ligado, ao premir o botão ANGLE (ÂNGULO) no comando do controlo remoto; se premir repetidamente, irá alterar o ângulo (se o disco foi gravado com ângulos múltiplos).

## **Utilizar Favoritos**

A função de favoritos permite-lhe assinalar um ponto no disco para o qual pode ir rapidamente. Pode guardar até 9 favoritos.

- 1. Durante a reprodução de um disco, prima STATUS (ESTADO) no controlo remoto.
- 2. Utilize a ARROW (SETA) (ESQUERDA OU DIREITA) até que o ícone Ângulo da Câmara esteja destacado e prima ENTER (INSERIR) (aparece o menu Favorito).

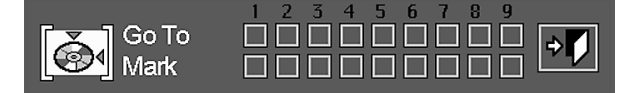

- 3. Quando chega à cena que quer assinalar, prima ENTER (INSERIR). Para adicionar qualquer favorito, mova o cursor ("moldura amarela") com ARROW (DOWN) (SETA) (DESCER), até à linha de marcação "Mark", depois mova de novo o cursor com ARROW (RIGHT) (SETA) (DIREITA) até à "moldura" seguinte que estiver livre, e prima ENTER (INSERIR), quando chegar à cena que quer assinalar.
- 4. Prima CLEAR (REMOVER) ou STATUS (ESTADO) no controlo remoto para fazer o Visor Principal desaparecer do ecrã.

#### **Recuperar uma cena assinalada**

- 1. Durante a reprodução de um disco, prima STATUS (ESTADO) no controlo remoto (aparece o Visor Principal).
- 2. Prima a ARROW (SETA) (ESQUERDA OU DIREITA) no controlo remoto até que o ícone Favoritos esteja destacado.
- 3. Prima ENTER (INSERIR).
- 4. Prima a ARROW (SETA) (SUBIR) no controlo remoto para ir para o menu Favorito.
- 5. Utilize a ARROW (SETA) (ESQUERDA OU DIREITA) no controlo remoto para seleccionar a cena assinalada que pretende activar.
- 6. Prima ENTER (INSERIR) para chegar ao favorito.
- 7. Para fazer o Visor Principal desaparecer do ecrã prima CLEAR (REMO-VER) ou STATUS (ESTADO) no controlo remoto.

#### **Remover um Favorito**

O favorito é removido de cada vez que um disco for retirado do leitor ou quando o aparelho for desligado.

Se todos os 9 favoritos estiverem a ser utilizados, pode continuar a marcar novas cenas, mas os favoritos anteriores irão ser apagados.

## **Utilizar a Função de Repetição**

Existem quatro opções de Repetição:

- Disco Repete o disco que está a ser reproduzido.
- Título Repete o título que está a ser reproduzido.
- Capítulo Repete o capítulo que está a ser reproduzido.
- A-B Define o início (ponto A) e o fim (ponto B) para que esta parte do filme seja reproduzida repetidamente.

#### **Repetir a reprodução**

1. Durante a reprodução de um disco, prima REPEAT (REPETIR) no controlo remoto (aparece o Visor de Repetição).

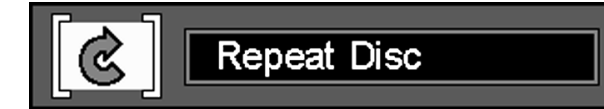

- 2. Os menus de repetição no Visor de Repetição são alterados da seguinte forma, sempre que premir REPEAT (REPETIR) no controlo remoto. REPEAT DISC > REPEAT TITLE > REPEAT CHAPTER > REPEAT OFF
- 3. Para fazer o menu desaparecer do ecrã, prima CLEAR (REMOVER) ou STATUS (ESTADO) no controlo remoto.

#### **A-B Repetir Reprodução**

1. Durante a reprodução de um disco, prima A-B no controlo remoto (aparece o Visor Repetir A-B).

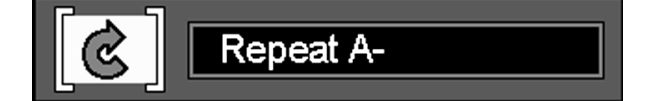

- 2. Prima A-B no controlo remoto quando quiser escolher uma cena como ponto inicial.
- 3. E prima novamente A-B para escolher uma cena como o ponto final. (A definição Repetir A-B está concluída).
- 4. De seguida prima A-B no controlo remoto para reproduzir a secção A-B.
- 5. Prima novamente A-B no controlo remoto para cancelar o modo de repetição A-B
- 6. Para fazer desaparecer o menu do ecrã, prima CLEAR (REMOVER) ou STATUS (ESTADO) no controlo remoto.

#### **Reprodução aleatória**

1. Durante a reprodução de um disco, prima RANDOM (ALEATÓRIA) no controlo remoto (aparece o Visor Aleatória).

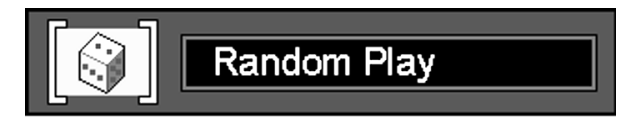

- 2. Sempre que premir RANDOM (ALEATÓRIA) no controlo remoto, estará a ligar ou a desligar a reprodução Aleatória.
- 3. Para fazer o Visor Principal desaparecer do ecrã, prima CLEAR (REMO-VER) ou STATUS (ESTADO) no controlo remoto.

#### **Nota:**

• Se quiser cancelar a função Aleatória durante a reprodução RANDOM (ALEATÓRIA) de um disco, prima novamente RANDOM (ALEATÓRIA) no controlo remoto. (Aparece o Visor Reprodução Padrão).

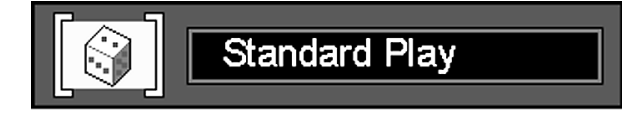

## **Reprodução do Programa**

#### **Editar o Programa**

1. Prima PROGRAM (PROGRAMA) no controlo remoto. (aparece o Visor Editar o Programa)

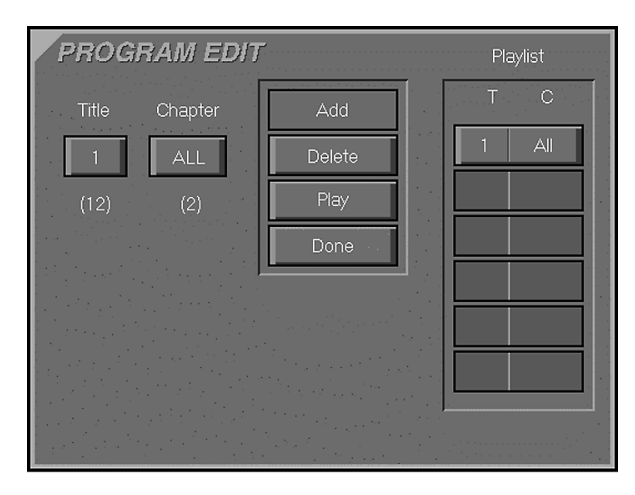

- Se não existir qualquer Capítulo programado na listagem, aparece o Visor anterior quando premir PROGRAM (PROGRAMA).
- 2. Seleccione o Título/Capítulo específico premindo ARROW (SETA) (SUBIR ou DESCER) ou NUMBER (NÚMERO) (O-9) no controlo remoto. Depois de seleccionar a lista, prima ENTER (INSERIR).
- 3. Seleccione o ícone ADD (ADICIONAR) no ecrã para registar o valor seleccionado na Listagem.
- 4. Pode seleccionar um máximo de 32 valores repetindo o item 2.
- 5. Quando terminar a edição do programa, seleccione o ícone PLAY (REPRODUZIR) e, de seguida, prima ENTER(INSERIR) no controlo remoto ou prima PLAY (REPRODUZIR) no controlo remoto para iniciar a reprodução do programa.

#### **Eliminar o Programa**

- 1. Para eliminar o Capítulo programado, prima ARROW (SETA) (SUBIR ou DESCER) no controlo remoto para seleccionar o Valor programado.
- 2. Prima ARROW (SETA) (DIREITA ou ESQUERDA) no controlo remoto para mover o ícone Seta para a coluna onde está o ícone DELETE (ELI-MINAR).
- 3. Prima ARROW (SETA) (SUBIR ou DESCER) para seleccionar o ícone DELETE (ELIMINAR) no Visor Editar Programa e prima ENTER (INSERIR) (elimina os valores seleccionados).

#### **Inserir Capítulo**

Só é possível inserir capítulos se estes já estiverem programados na listagem, e isto irá alterar a ordem de reprodução.

1. Prima PROGRAM (PROGRAMA) no controlo remoto para inserir Capítulo. (aparece o Visor Editar Programa). Se já existirem capítulos programados na listagem, aparece o Visor anterior quando premir PROGRAM (PROGRAMA).

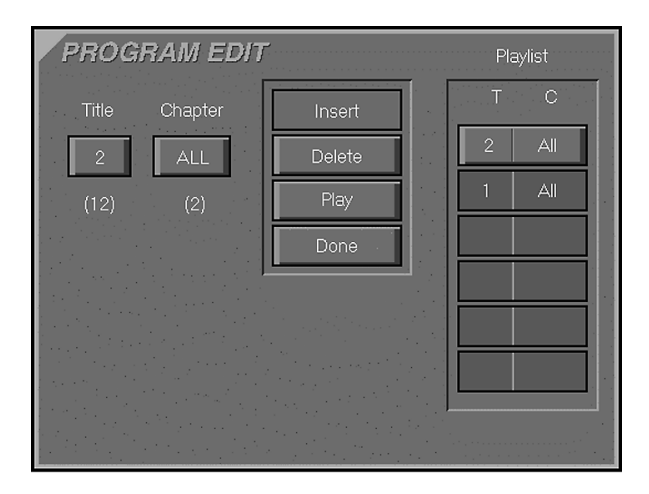

- 2. Para inserir Capítulo, prima ARROW (SETA) (SUBIR ou DESCER) no controlo remoto para seleccionar o ponto onde pretende inserir um Capítulo.
- 3. Prima ARROW (SETA) (DIREITA ou ESQUERDA) no controlo remoto para mover o cursor para a coluna onde está o ícone ADD (ADICIONAR).
- 4. Seleccione o ícone ADD (ADICIONAR) no Visor Editar Programa.
- 5. Prima ENTER (INSERIR) (O Capítulo será inserido).

#### **Interromper a Reprodução do Programa**

- Nos casos seguintes, a Reprodução do Programa será interrompida.
- 1. Quando abre e fecha o compartimento.
- 2. Quando prima duas vezes STOP(PARAR).
- 3. Quando premir STOP (PARAR) duas vezes. O indicador vermelho PROG (PROGRAMA) irá desaparecer do écran e o leitor irá retomar o modo de reprodução normal; no entanto, o programa ficará em memória, e pode ser seleccionado novamente, se premir PROGRAM (PROGRAMA).

#### **Nota:**

- Quando não adicionar valores à Listagem e voltar ao modo de reprodução, seleccione o ícone DONE (CONCLUÍDO) e prima ENTER (INSE-RIR) no controlo remoto
- Durante a reprodução de um disco, prima PROGRAM (PROGRAMA) no controlo remoto para iniciar a Reprodução do Programa.

## **Menu de Definição**

Durante o modo STOP (PARAR), se premir STATUS (ESTADO) no controlo remoto, aparece no ecrã o Visor Menu de Definição.

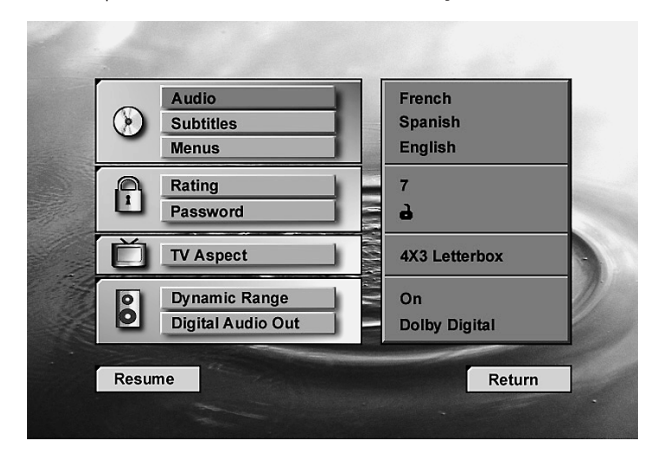

## **Idioma Audio**

#### **Seleccionar o Idioma audio**

Este passo irá definir o idioma audio (se o disco foi concebido com uma banda sonora gravada em diferentes idiomas). Ao seleccionar um idioma audio a partir do Visor Menu de Definição (ver página 9), este irá sobrepor-se ao definido, mas apenas temporariamente.

- 1. Prima ARROW (SETA) (SUBIR ou DESCER) no controlo remoto para seleccionar Audio no VISOR DO MENU DE DEFINIÇÃO.
- 2. Prima ENTER (INSERIR) (aparece o Menu Audio).

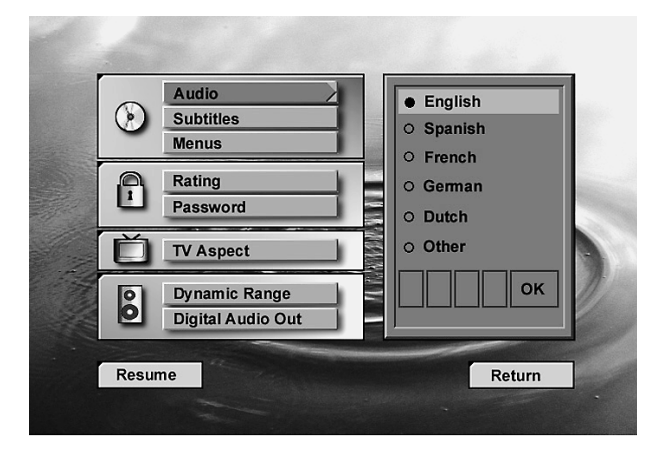

- 3. Prima ARROW (SETA) (SUBIR ou DESCER) no controlo remoto para seleccionar o Idioma Audio específico.
- 4. Prima ENTER (INSERIR).
- 5. Prima PLAY (REPRODUZIR) para retomar a reprodução normal.
- Pode sair do menu Audio sempre que premir ARROW (Seta) (Esquerda).

#### **Seleccionar Outro Idioma**

1. Seleccione Outro e Prima ENTER (INSERIR).

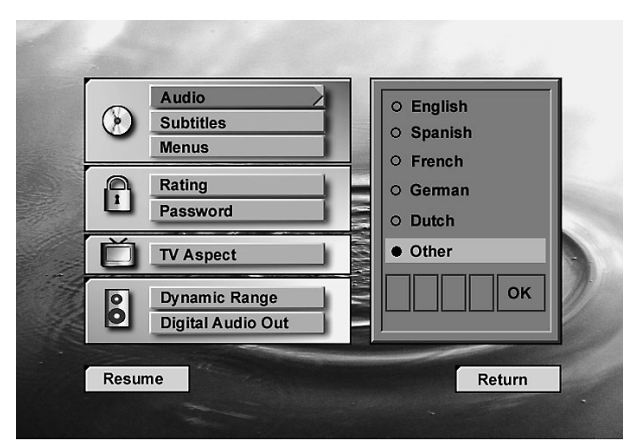

- 2. Insira o código no primeiro dígito premindo ARROW (SETA) (SUBIR ou DESCER) no controlo remoto e repita outro código 3 da mesma forma
- 3. Seleccione o ícone OK e prima ENTER (INSERIR).
- 4. Prima PLAY (REPRODUZIR) para retomar a reprodução normal.
- Se o idioma seleccionado não estiver disponível no disco, o idioma prédefinido em cada disco será seleccionado.

## **Idioma da Legenda**

#### **Seleccionar o Idioma da Legenda**

O Idioma da legenda pode ser seleccionado (se o disco foi concebido com faixas de diferentes idiomas). Seleccionar uma legenda a partir do Visor Principal (ver Pág. 9) irá alterar o idioma definido, mas apenas temporariamente.

- 1. Prima ARROW (SETA) (SUBIR ou DESCER) no controlo remoto para seleccionar Legenda no VISOR MENU DE DEFINIÇÃO.
- 2. Prima ENTER (INSERIR) (aparece o Menu Legenda).

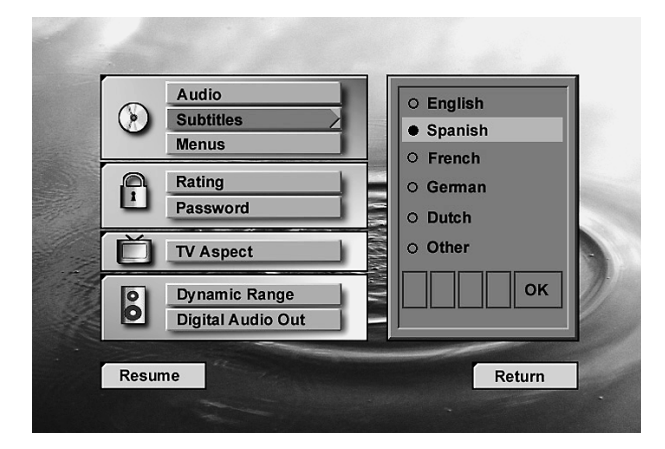

- 3. Prima ARROW (SETA) (SUBIR ou DESCER) no controlo remoto para seleccionar o Idioma da Legenda específico.
- 4. Prima ENTER (INSERIR.
- 5. Prima PLAY (REPRODUZIR) para retomar a reprodução normal.
- 6. Prima ARROW (SETA) (SUBIR ou DESCER) para seleccionar o Idioma Audio específico.
- 7. Prima ENTER (INSERIR).
- 8. Prima PLAY (REPRODUZIR) para retomar a reprodução normal.

#### **Seleccionar Outro Idioma**

1. Seleccione Outro e prima ENTER (INSERIR).

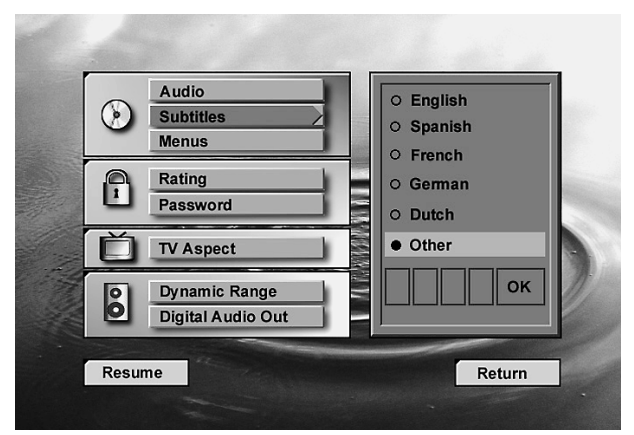

- 2. Insira o código no primeiro dígito premindo ARROW (SETA) (SUBIR ou DESCER) no controlo remoto e repita o outro código 3 da mesma forma.
- 3. Seleccione o ícone OK e prima ENTER (INSERIR).
- 4. Prima PLAY (REPRODUZIR) para retomar a reprodução normal.
- Se o idioma seleccionado não estiver disponível no disco, o idioma prédefinido em cada disco será seleccionado.

## **Idioma do Menu**

Defina o idioma dos Menus e de outras pequenas informações apresentadas no Visor.

- 1. Prima ARROW (SETA) (SUBIR ou DESCER) no controlo remoto para seleccionar Menus no Visor Menu de Definição.
- 2. Prima ENTER (INSERIR) (aparece Menus)

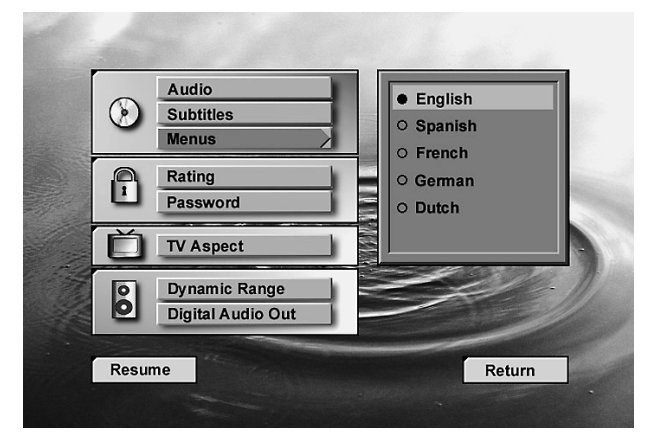

- 3. Prima ARROW (SETA) (SUBIR ou DESCER) no controlo remoto para seleccionar o Idioma do Menu específico.
- 4. Prima ENTER (INSERIR).
- 5. Prima PLAY (REPRODUZIR) para retomar a reprodução normal.

## **Classificação**

Esta parte de Classificação DVD permite-lhe determinar a forma de reacção do seu leitor aos discos que contêm filmes que estão classificados (nos E.U.A. a Motion Pictures Association of America (Associação Cinematográfica Americana) classifica os filmes como G, PG, PG- 13, etc.)

- 1. Prima ARROW (SETA) (SUBIR ou DESCER) no controlo remoto para seleccionar Classificação no VISOR MENU DE DEFINIÇÃO.
- 2. Prima ENTER (INSERIR) (Aparece o Menu Aspecto de Classificação).

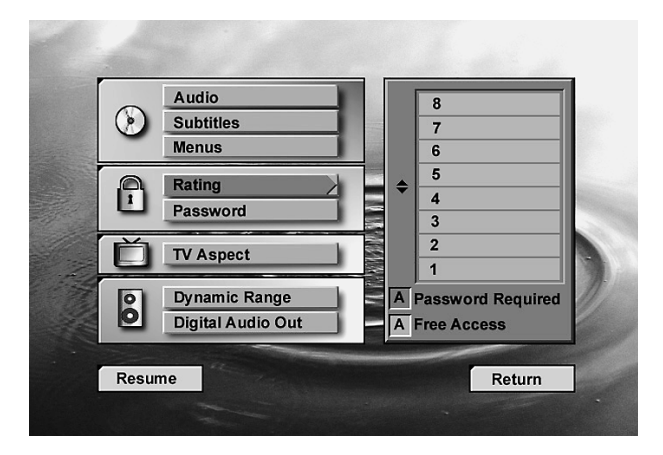

- 3. Prima ARROW (UP / DOWN) (SETA) (SUBIR/DESCER) no controlo remoto para seleccionar o nível de classificação (o número mais baixo iluminado a azul). Como se indica na escala de classificação, todos os DVDs com um nível de classificação dentro da área dos números azuis, necessitam de uma palavra-chave, antes de poderem ser reproduzidos, todos os outros cujo nível de classificação se situe dentro da área dos números âmbar, terão acesso livre.
- 4. Prima ENTER (INSERIR).
- Se foi memorizada alguma palavra-chave (ver página seguinte), o menu de classificação só ficará disponível depois de introduzida a palavra-chave correcta.

## **Os níveis de classificação:**

O sistema de classificação é baseado na informação codificada no disco DVD que está a ser reproduzido; desse modo, os filmes podem vir acompanhados de um símbolo de classificação, mas o disco pode ou não, conter essa informação no seu "software". A juntar aos cinco símbolos de classificação convencionais (MPAA), isto é, "G" (Level 2 - Nível 2), "PG" (Parental Guidance - Level 4 - Orientação Parental - Nível 4), "PG 13" (Parental Guidance and 13 years old Level 4 - Orientação Parental e 13 anos - Nível 4), "R" (Restricted - Level 6 - Restrito - Nível 6) e "NC17" (from 17 years old - Level 7 - maiores de 17 - Nível 7), o Leitor DVD10 fornece um total de oito níveis de classificação, programados pelos fabricantes do DVD10.

Estes níveis adicionais permitem um controlo da reprodução dos programas mais crítico e adequado às audiências.

- Nível 8: Todos os discos DVD podem ser reproduzidos (definição de fabrico).
- Nível 7 a 2: Discos DVD podem ser reproduzidos para audiências em geral e para crianças.
- Nível 1: Discos DVD para crianças podem ser reproduzidos, discos DVD para adultos e audiências em geral são proibidos.
- Nível 0: A reprodução de todos os discos é proibida (por exemplo: para proibir a reprodução de DVDs para adultos que não estão codificados com informação do nível de classificação.

## **Palavra-chave**

#### **Inserir Palavra-chave**

- 1. Prima ARROW (SETA) (SUBIR ou DESCER) no controlo remoto para seleccionar Palavra-chave no VISOR MENU DE DEFINIÇÃO.
- 2. Prima ENTER (INSERIR) (Aparece o Menu Palavra-chave).

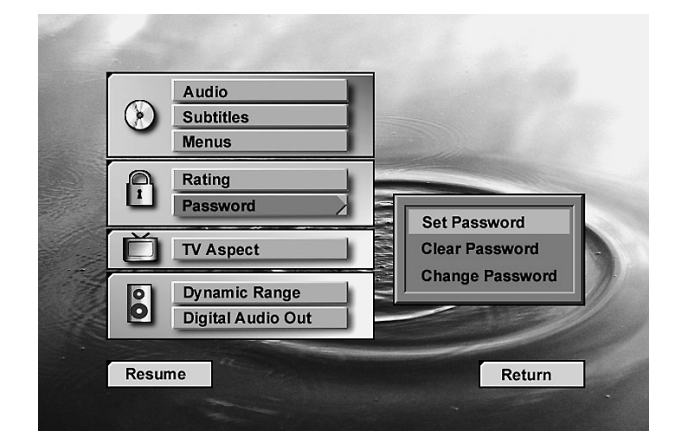

3. Depois de seleccionar Definir Palavra-chave, prima ENTER (INSERIR) (Aparece o Visor Inserir Palavra-chave).

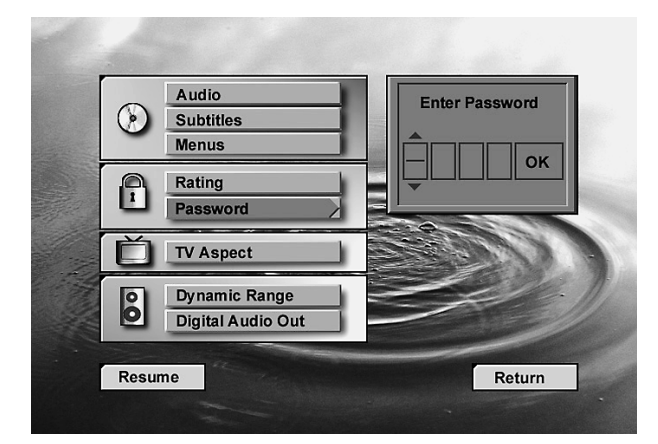

4. Prima ARROW (SETA) (SUBIR ou DESCER) ou NUMBER (NÚMERO) (O~9) no controlo remoto para inserir a palavra-chave.

5. Prima ENTER (INSERIR) para terminar a entrada da palavra-chave (Aparece o visor Confirmar Palavra-chave abaixo do Visor Inserir Palavra-chave).

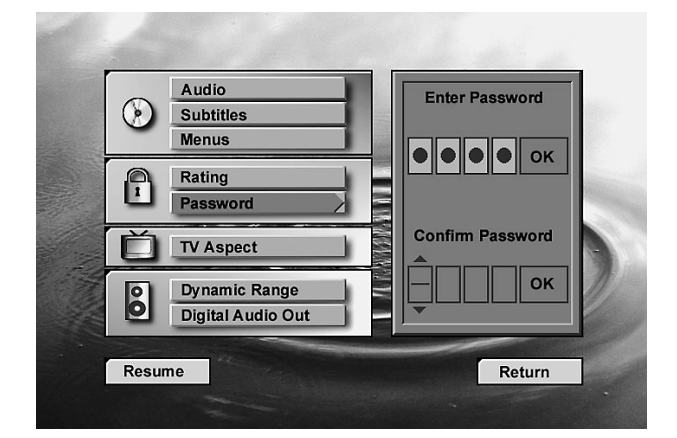

6. Prima ARROW (SETA) (SUBIR ou DESCER) ou NUMBER (NÚMERO) (0-9) no controlo remoto para inserir novamente a palavra-chave que inseriu.

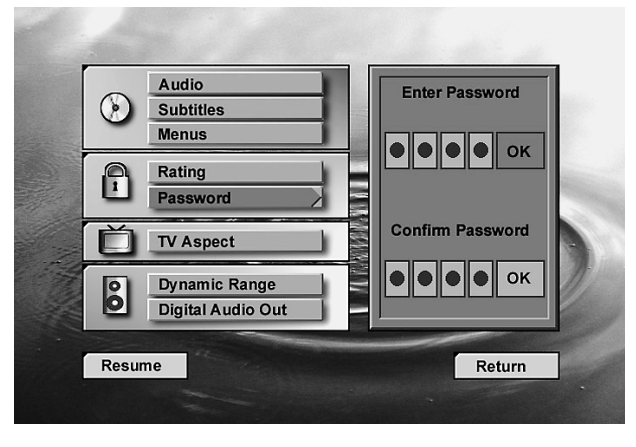

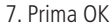

- 8. Depois de introduzir a palavra-chave correcta em todos os menus, prima ENTER (INSERIR), o menu palavra-chave principal volta e o símbolo "chave vermelha" aparece no visor frontal. Para voltar ao Menu de Definição prima ARROW (SETA) (ESQUERDA). O símbolo de bloqueio (cadeado) no Menu de Definição aparece fechado, para mostrar que a classificação está bloqueada.
- Depois de memorizar a palavra-chave, todos os menus só estarão disponíveis depois de introduzida a palavra-chave correcta. Se introduzir uma palavra-chave errada, aparece um novo Menu palavra-chave, onde pode introduzir de novo a palavra-chave correcta.
- Note que, antes de cada tentativa de reintrodução da palavra-chave, o retardamento do tempo irá aumentar, de cada vez que efectuar essa operação. Isto evita que se encontre a palavra-chave por tentativas.
- É muito importante que anote a palavra-chave num local seguro, ou que a memorize, já que aceder a discos classificados ou a menus de palavra-chave ou de classificação, e alterar ou remover a palavra-chave (ver páginas seguintes), não é possível sem introduzir a palavra-chave correcta.

#### **Alterar a palavra-chave**

A palavra-chave pode ser alterada em qualquer altura, mas primeiro tem que ser inserida a palavra-chave actual:

- 1. Prima ARROW (SETA) (SUBIR ou DESCER) no controlo remoto para seleccionar Palavra-chave no VISOR DO MENU DE DEFINIÇÃO.
- 2. Prima ENTER (INSERIR) (Aparece o Visor Alterar Palavra-chave).

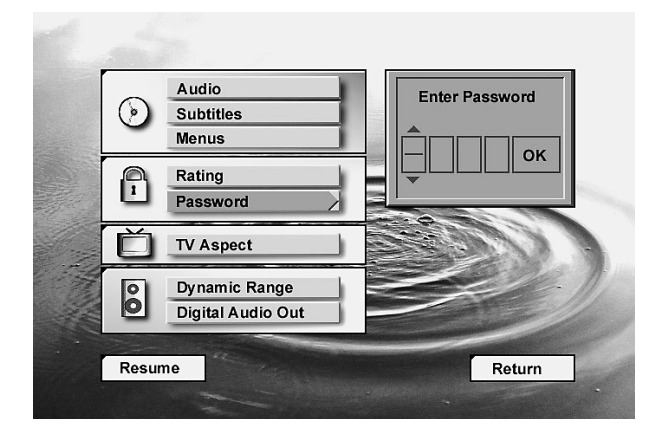

3. Prima ARROW (SETA) (SUBIR ou DESCER) ou NUMBER (NÚMERO) (O~9) no controlo remoto para inserir a palavra-chave e seleccionar OK (Aparece o Visor Palavra-chave).

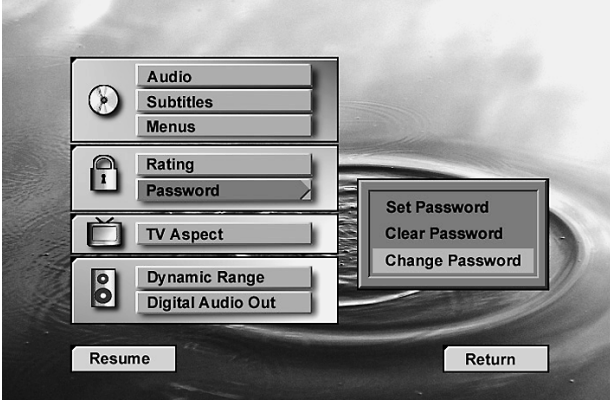

- 4. Prima ARROW (SETA) (SUBIR ou DESCER) no controlo remoto para seleccionar Alterar Palavra-chave e prima ENTER (INSERIR) (Aparece o Visor Confirmar Palavra-chave).
- 5. Prima ARROW (SETA) (SUBIR ou DESCER) ou NUMBER (NÚMERO) (0~9) no controlo remoto para inserir novamente a palavra-chave que inseriu.

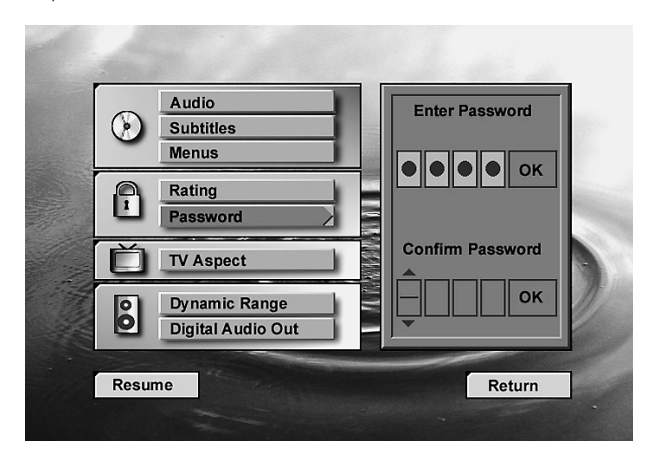

6. Prima ARROW (UP / DOWN) (SETA) (SUBIR/DESCER) ou NUMBER (0-9) (NÚMERO – 0-9) no controlo remoto para inserir a mesma palavra-chave - para confirmação.

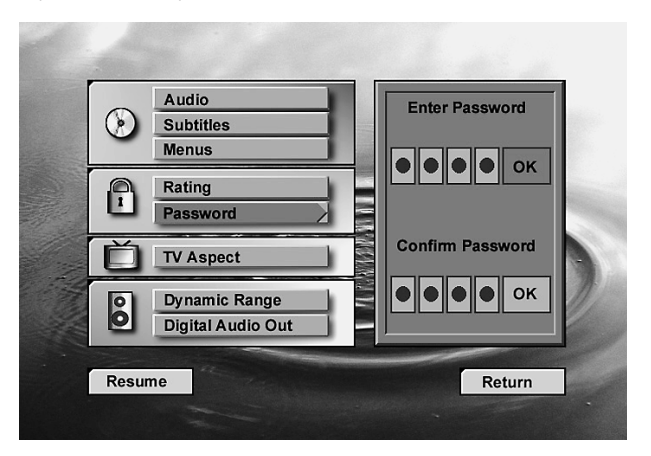

## **Remover a Palavra-chave**

A palavra-chave pode ser removida facilmente, mas primeiro tem que ser inserida a palavra-chave actual:

- 1. Prima ARROW (SETA) (SUBIR ou DESCER) no controlo remoto para seleccionar Palavra-chave no VISOR MENU DE DEFINIÇÃO.
- 2. Prima ENTER (INSERIR) (Aparece o Visor Remover Palavra-chave).

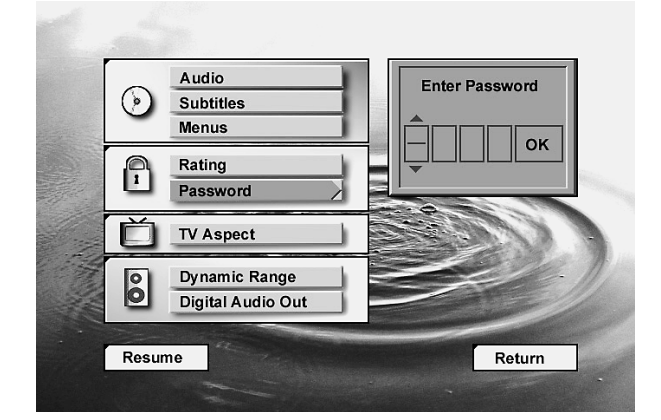

- 3. Prima ENTER (INSERIR). (A Palavra-chave é removida.)
- 4. Prima ARROW (SETA) (SUBIR/DESCER) no controlo remoto para seleccionar Remover Palavra-chave.

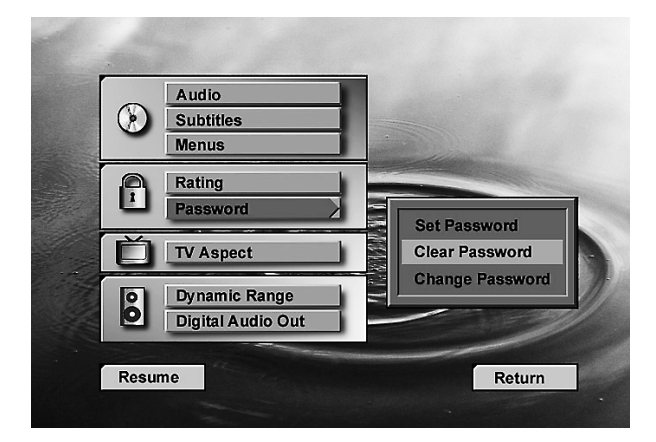

- 5. Prima ENTER (INSERIR), Palavra-chave é removida.
- 6. Para voltar ao Menu de Definição, prima ARROW (SETA) (ESQUERDA). Para eliminar o Visor Menu de Definição, prima (RETURN) (VOLTAR).

## **Aspecto da TV**

Este passo selecciona o aspecto da TV: formato de écran normal (4:3) ou alargado (16:9), de acordo com o seu aparelho TV:

- 4 x 3 letterbox (normal): Escolha esta definição se preferir ver filmes no seu aspecto original. Irá ver toda a imagem do filme, porém irá ocupar uma porção inferior do ecrã. Esta definição pode resultar num filme que apareça com barras pretas na parte superior e inferior do ecrã.
- 4 x 3 Pan Scan (Panorâmico): Escolha esta definição se pretender ver o filme de forma a que preencha todo o ecrã da sua TV. Não irá ver uma parte da imagem (especialmente as extremidades da direita e da esquerda). Alguns discos produzidos num formato de ecrã alargado não podem ser cortados desta forma, o que significa que as barras pretas aparecerão nas partes superior e inferior do ecrã.
- 16 x 9 Écran alargado: seleccione esta regulação se o seu leitor DVD estiver ligado a um aparelho TV de écran alargado; se estiver ligado a um aparelho de TV convencional (4:3), regule para o modo écran alargado (16:9 ).

Com esta regulação, os discos com formato para écran alargado serão optimamente reproduzidos, ou seja, com resolução vertical completa. Com alguns aparelhos TV ( 4:3 ), regulados para o formato 16:9 , os discos de formato 4:3 poderão ser reproduzidos com compressão vertical. Assim, com estes discos, o aparelho TV tem de ser regulado para o formato 4:3.

- 1. Prima ARROW (SETA) (SUBIR ou DESCER) no controlo remoto para seleccionar Aspecto da TV no VISOR MENU DE DEFINIÇÃO.
- 2. Prima ENTER (INSERIR) (Aparece o Menu Aspecto da TV).

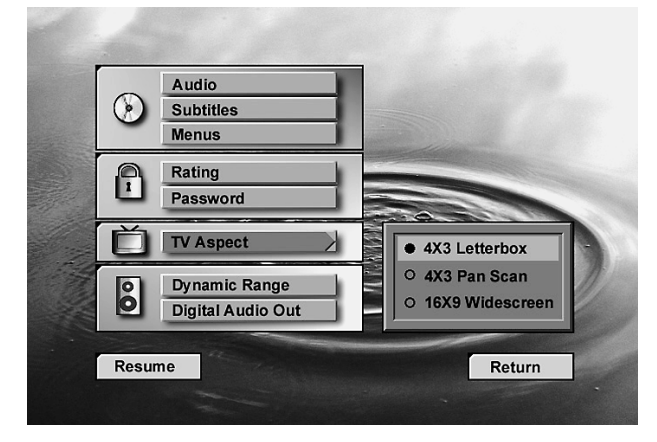

- 3. Prima ARROW (SETA) (SUBIR ou DESCER) no controlo remoto para seleccionar o Menu Aspecto da TV específico.
- 4. Prima ENTER (INSERIR)
- 5. Prima PLAY (REPRODUZIR) para retomar a reprodução normal.

## **Amplitude dinâmica**

Esta regulação permite que as gravações Dolby Digital sejam reproduzidas com total compreensão dos diálogos, enquanto reduz níveis de pico e aumenta níveis baixos de 1/4 para 1/3. Esta compressão de nível suave, evita que transições de som abruptas perturbem outras pessoas, sem reduzir o impacto da perceptibilidade da fonte digital.

Para seleccionar a Compressão da Amplitude Dinâmica:

- 1. Prima ARROW (SETA) (SUBIR ou DESCER) no controlo remoto para seleccionar Aspecto da TV no VISOR DO MENU DE DEFINIÇÃO.
- 2. Prima ENTER (INSERIR) (Aparece o Menu Aspecto da TV)

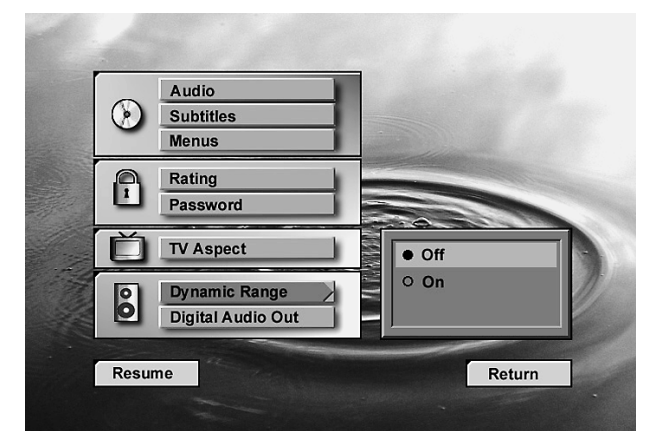

- 3. Prima ARROW (SETA) (SUBIR ou DESCER) no controlo remoto para seleccionar o modo de amplitude dinâmica (ligado ou desligado).
- 4. Prima ENTER (INSERIR).
- 5. Prima PLAY (REPRODUZIR) pare retomar a reprodução normal.
- Esta função apenas funciona com discos DVD Dolby Digital, e em conjunto com o Descodificador Dolby Digital, ligado à saída digital do DVD10, dependendo da sua regulação em "Night Mode" (Modo Noite):
- Quando Amplitude Dinâmica está Off (Desligado), é seleccionada a amplitude audio normal.
- Quando Amplitude Dinâmica está On (Ligado), e o "Night Mode" (Modo Noite) no descodificador está Off (Desligado), é seleccionada a amplitude audio normal.
- A Compressão Dinâmica é activada, apenas quando a "Amplitude Dinâmica" no DVD10 está On (Ligado) E o "Night Mode" (Modo Noite) no descodificador está On (Ligado).

## **Saída Audio Digital**

Esta regulação determina o formato de sinal digital a ser emitido da saída digital audio óptica/coaxial do DVD10. A regulação óptima irá depender do descodificador digital que estiver ligado a essa saída.

- PCM: Seleccione este modo de regulação, se o descodificador ligado à saída digital estiver apenas apto a descodificar informação PCM normal, em vez de Dolby Digital ou DTS. Nas faixas PCM e Dolby Digital será emitido apenas o fluxo de dados PCM, nas faixas DTS não será emitido sinal (veja também "Dolby Digital", a seguir).
- Dolby Digital: Seleccione este modo de regulação, se tiver ligado um receptor ou descodificador Dolby Digital ao seu leitor DVD, mas sem descodificador DTS. Nas faixas PCM e Dolby Digital será emitido sinal, nas faixas DTS não será emitido sinal (veja também nota informativa, a seguir). Mas, como em quase todos os discos DTS, pode seleccionar uma faixa audio de 2-canais digitais, como qualquer faixa audio (se premir o botão AUDIO no controlo remoto, veja pág. 16) o que irá enviar sinal PCM para a saída digital.
- DTS: Seleccione este modo de regulação, se tiver ligado um receptor ou descodificador ao seu DVD, com descodificador Dolby Digital e DTS. Assim, todas as gravações serão reproduzidas, quer sejam gravadas em formato PCM, Dolby Digital ou DTS.

Para seleccionar o formato da Saída Digital Audio, proceda da seguinte forma:

- 1. Prima ARROW (SETA) (SUBIR ou DESCER) no controlo remoto para seleccionar Saída Audio Digital no VISOR MENU DE DEFINIÇÃO.
- 2. Prima ENTER (INSERIR) (Aparece o Visor Saída Audio Digital).

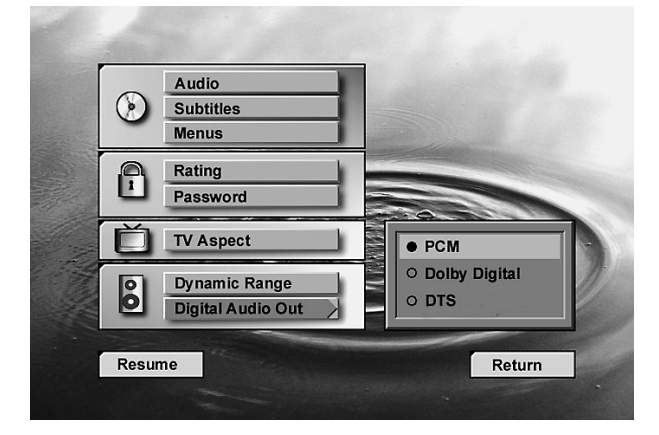

- 3. Prima ARROW (SETA) (SUBIR ou DESCER) no controlo remoto para seleccionar o Menu Saída Audio Digital específico.
- 4. Prima ENTER (INSERIR).
- 5. Prima PLAY (REPRODUZIR) para retomar a reprodução normal.

#### **Importante: Informação DTS**

Se definir o Menu Saída Audio Digital para DTS, deverá ter o seu leitor DVD ligado a um receptor ou descodificador com a função DTS, e o disco que está a reproduzir deverá suportar o formato audio DTS. Se escolher DTS e o seu receptor, descodificador ou disco não suportarem DTS, não irá ouvir qualquer som quando reproduzir o disco.

#### **Introduzir e reproduzir um CD Audio**

Antes de introduzir um disco, certifique-se de que ele é compatível com o leitor.

Lembre-se que os seguintes discos NÃO PODEM ser utilizados com este leitor.

- Laserdisc
- CD-1, CD-ROM, CD-R, CD-RW, DVD-ROM, MP3, VCD
- MiniDisc
- CD-RW (erasable CD CD regravável) com baixa reflectibilidade; os que têm alta reflectibilidade são compatíveis e podem ser utilizados (se finalizados, ver também página 3).

#### **Introduzir e Reproduzir um CD Audio**

Certifique-se de que ligou devidamente o leitor DVD

- 1 . Prima OPEN/CLOSE (ABRIR/FECHAR) na frente do leitor DVD (abre-se o compartimento do disco).
- 2. Coloque um disco, com cuidado, no compartimento; com a etiqueta do disco virada para cima.
- 3. Prima PLAY (REPRODUZIR) para fechar o compartimento do disco. O leitor DVD lê o índice do disco e este inicia a reprodução.
- 4. Para procurar para a frente ou para trás através da faixa, prima SEARCH (FORWARD / REVERSE) (PROCURAR – Frente / Trás ), no comando do controlo remoto ou no painel frontal. Para fazer uma Pausa na reprodução, prima PAUSE (PAUSA) no comando do controlo remoto ou PLAY/PAUSE (REPRODUZIR / PAUSA) no painel frontal. Para soltar a Pausa, prima novamente PAUSE (PAUSA) ou PLAY (REPRODU-ZIR) no controlo remoto, ou PLAY/PAUSE (REPRODUZIR / PAUSA) no painel frontal.

**TIME INDICATOR** 

5. Prima STOP(PARAR) para interromper a reprodução.

## **Funções de reprodução do CD Audio**

Durante a reprodução de CDs audio, o seu leitor DVD tem muitas das mesmas funções que tem o seu leitor CD, incluindo ignorar faixa, repetir a reprodução e a reprodução programada. O Visor Info no ecrã permite-lhe escolher várias funções de reprodução.

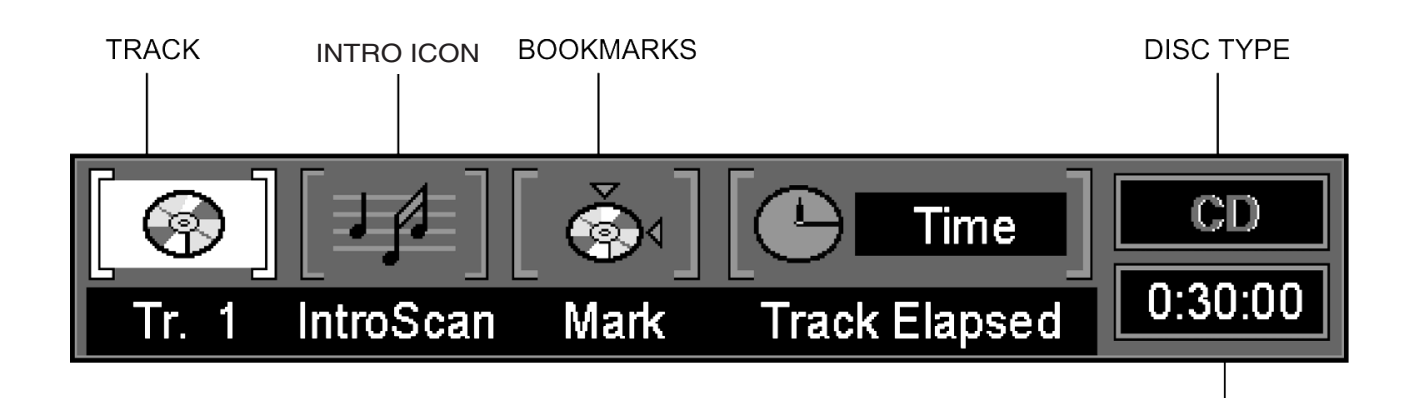

## **Utilizar o Visor Principal**

Para aceder ao Visor Principal durante a reprodução de um CD, prima STATUS (ESTADO) no controlo remoto (aparece o Visor Principal). Cada uma das funções de reprodução está ilustrada com um ícone. Para aceder a uma função, prima a ARROW (SETA) apropriada no controlo remoto para destacar o ícone. Cada uma das função está descrita nas páginas seguintes. Para fazer o Visor Principal desaparecer do seu ecrã, prima CLEAR (REMOVER) no controlo remoto.

#### **Nota:**

Para ver o Visor Info, deverá ligar a sua TV e sintonizá-la para o Canal de Entrada de Vídeo.

#### **Seleccionar uma faixa**

- 1. Durante a reprodução de um disco, prima STATUS (ESTADO) no controlo remoto para que apareça o Visor Principal no ecrã.
- 2. Prima ARROW (SETA) (DIREITA ou ESQUERDA) no controlo remoto para destacar o ícone do Nº da Faixa. Prima ENTER (INSERIR) e NUM-BER (NÚMERO) (O~9) no controlo remoto para seleccionar o Nº da Faixa.
- 3. Prima ENTER (INSERIR).
- No modo Pause (Pausa) ou Play (Reproduzir), qualquer faixa pode ser seleccionada directamente, premindo o seu número com o botão NUMBER (NÚMERO) (0-9) no controlo remoto, independentemente do Menu de Definição estar ou não ligado. Para seleccionar uma faixa a partir do modo STOP, prima PLAY (REPRODUZIR) e insira o número de faixa directamente.
- Pode ignorar faixas anteriores ou seguintes, premindo os botões NEXT/PREV (SEGUINTE /ANTERIOR) track skip >> / I<< /></a> (Ignorar faixa) no controlo remoto, ou premindo SKIP (IGNORAR) (FORWARD/REVERSE) (FRENTE/TRÁS), no painel frontal. Quando premir nestes botões continuamente, os números de faixa serão ignorados e a faixa que estava a ser reproduzida pára, quando largar os botões, iniciando-se depois a reprodução da faixa seleccionada .

## **Utilizar a IntroScan**

A IntroScan reproduz os primeiros segundos de cada faixa do CD, semelhante à função de procura que existe em muitos dos rádios para automóveis. Para utilizar a IntroScan:

- 1. STATUS (ESTADO) no controlo remoto (aparece o Visor principal).
- 2. Prima ARROW (SETA) (DIREITA ou ESQUERDA) no controlo remoto para destacar o ícone IntroScan. Prima ENTER (INSERIR) (reproduz os primeiros 10 segundos de cada faixa).
- 3. Depois da IntroScan percorrer todas as faixas, pára.
- 4. Se pretender interromper a IntroScan enquanto estiver em curso, basta premir PLAY (REPRODUZIR) no controlo remoto (inicia a reprodução completa da faixa actual).
- A IntroScan não pode ser utilizada com Program Play (Reprodução do Programa), ver página 31.

## **Utilizar os Favoritos**

A função de favoritos permite-lhe assinalar um ponto num disco para o qual pretende ir rapidamente. Pode guardar até 9 favoritos.

#### **Entering Bookmarks**

- 1. Durante a reprodução de um disco, prima STATUS (ESTADO) no controlo remoto.
- 2. Utilize ARROW (SETA) (DIREITA ou ESQUERDA) até que o Favorito tenha ficado destacado e prima ENTER (INSERIR) (aparece o menu Favoritos).

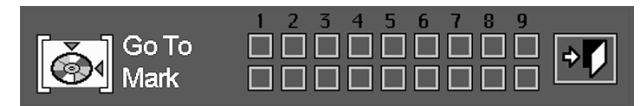

3. Quando chegar à cena que pretende assinalar, prima ENTER (INSERIR).

- 4. Prima CLEAR (REMOVER) no controlo remoto para fazer desaparecer do ecrã o Visor Principal.
- 5. Prima CLEAR (REMOVER) no comando do controlo remoto para fazer desaparecer o Visor Principal.

#### **Recuperar uma Faixa assinalada**

- 1. Durante a reprodução de um disco, prima MODE (MODO) no controlo remoto (aparece o Visor Principal).
- 2. Prima ARROW (SETA) (DIREITA ou ESQUERDA) no controlo remoto até que o ícone Favoritos fique destacado.
- 3. Prima ENTER (INSERIR).
- 4. Prima ARROW (SETA) (SUBIR) para percorrer o menu Favoritos.
- 5. Utilize ARROW (SETA) (DIREITA ou ESQUERDA) para seleccionar a Faixa assinalada que pretende activar.
- 6. Prima ENTER (INSERIR) para chegar ao favorito.
- 7. Para fazer desaparecer do ecrã o Visor Favoritos, prima CLEAR (REMO-VER) no controlo remoto.

#### **Remover um Favorito**

O favorito é removido sempre que um disco for retirado do leitor ou quando o aparelho for desligado.

Se todos os 9 favoritos estiverem a ser utilizados, pode continuar a assinalar cenas, mas os favoritos anteriores serão apagados.

## **Seleccionar Visor Tempo**

O Visor Tempo pode ser seleccionado no écran do painel frontal, ou à direita do Visor Principal:

- 1. Se o Visor Principal estiver ligado, prima ARROW (SETA) (DIREITA) no controlo remoto para iluminar o ícone de tempo.
- 2. Em funcionamento normal, o tempo de reprodução da faixa actual é apresentado, o Visor Principal apresenta o tempo de faixa já reproduzido (Track Elapsed Time).
- 3. Prima botão ENTER (INSERIR) Uma vez, para apresentar o tempo restante de faixa (Track Remain Time), prima Segunda vez, para apresentar o tempo de todas as faixas já reproduzidas (Disc Elapsed Time). Se premir ENTER (INSERIR) pela Terceira vez, é apresentado o tempo restante do disco (Disc Remain Time).
- Todas as indicações de tempo estão disponíveis em Program Play (Reprodução do Programa), ver página 31.

## **Utilizar a Função de Repetição**

Existem três opções de Repetição:

- Disco: Repete o disco que está a ser reproduzido
- Faixa: Repete a Faixa que está a ser reproduzida.
- A-B: Define o início (ponto A) e o final (ponto B) para que esta parte do filme seja reproduzida continuamente

#### **Repetir a Reprodução**

1. Durante a reprodução de um disco, prima REPEAT (REPETIR) no controlo remoto (aparece o Visor Repetir).

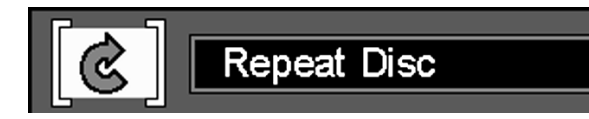

- 2. Os menus de Repetição são alterados no Visor Repetir na seguinte ordem de cada vez que premir REPEAT (REPETIR) no controlo remoto. REPETIR DISCO  $\rightarrow$  REPETIR FAIXA  $\rightarrow$  REPETIR OFF. Quando está seleccionado Repeat Track (Repetir Faixa), a indicação REPEAT TRACK aparece no visor do painel frontal, enquanto que o indicador TRACK (FAIXA) está a piscar. Quando a função Repeat está desligada, o indicador REPEAT (REPETIR) irá desaparecer do visor do painel frontal.
- 3. Para fazer o menu desaparecer do ecrã, prima CLEAR (REMOVER) no controlo remoto.
- Se a função Repeat Disc (Repetir Disco) estiver seleccionada em Program Play (Reproduzir Programa), veja página seguinte, o programa será repetido na totalidade. Note que Repeat Track (Repetir Faixa) não está disponível em Program Play (Reproduzir Programa).

#### **Repetir a Reprodução A-B**

1. Durante a reprodução de um disco, prima A-B no controlo remoto (aparece o Visor Repetir A-B).

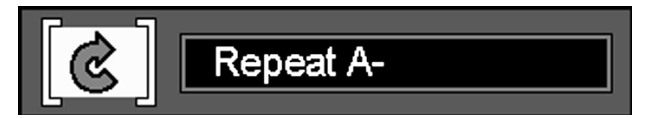

- 2. Prima A-B no controlo remoto quando quiser escolher um som como o ponto de início.
- 3. E prima novamente A-B para escolher uma cena como o ponto final. (A definição Repetir A-B está concluída)
- 4. De seguida prima A-B no controlo remoto para reproduzir a secção  $\Delta - R$
- 5. Prima novamente A-B no controlo remoto para cancelar o modo de repetição A-B.
- 6. Para fazer o menu desaparecer do ecrã, prima CLEAR (REMOVER) ou DISPLAY (REPRODUZIR) no controlo remoto.

## **Reprodução Aleatória**

1. Durante a reprodução de um disco, prima RANDOM (ALEATÓRIA) no controlo remoto (aparece o Visor Aleatória).

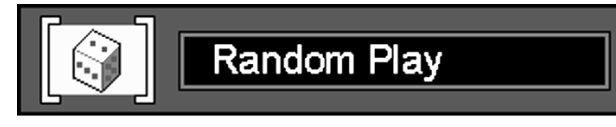

- 2. Sempre que premir RANDOM (ALEATÓRIA) no controlo remoto, estará a ligar e desligar a reprodução Aleatória.
- 3. Para fazer o Visor Principal desaparecer do ecrã, prima CLEAR (REMO-VER) ou DISPLAY (REPRODUZIR) no controlo remoto.

#### **Nota:**

• Se quiser cancelar a função Aleatória enquanto o disco estiver a ser reproduzido em RANDOM (ALEATÓRIA), prima novamente RANDOM (ALEATÓRIA) no controlo remoto (aparece o Visor Reprodução Padrão).

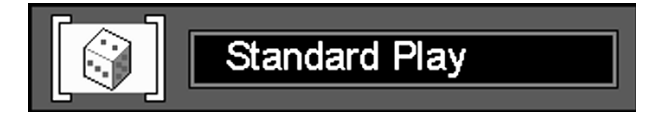

## **Reprodução do Programa**

#### **Editar Programa**

1. Prima PROGRAM (PROGRAMA) no controlo remoto (aparece o Visor Editar Programa).

Se não existir uma Faixa programada na listagem, aparece o Visor anterior quando premir PROGRAM (PROGRAMA).

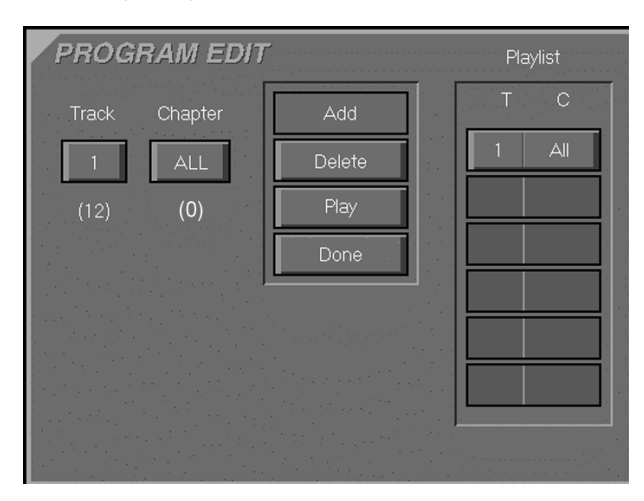

- Se não existir uma faixa programada na listagem, quando premir PRO-GRAM (PROGRAMA), aparece o visor anterior. O número abaixo do ícone TRACK (FAIXA), indica o número de faixas do disco (não há capítulos em CDs).
- 2. Seleccione a Faixa específica premindo ARROW (SETA) (SUBIR ou DES-CER) no controlo remoto.
- 3. Seleccione o ícone ADD (ADICIONAR) no ecrã para registar o valor seleccionado na lista do programa.
- 4. Pode seleccionar um máximo de 32 Faixas repetindo o item 2.
- 5. Depois de terminar a edição do programa, prima o ícone PLAY (REPRODUZIR) no Visor Editar Programa ou PLAY (REPRODUZIR) para iniciar a reprodução programada.

#### **Eliminar Programa**

- 1. Para eliminar um Capítulo programado, prima ARROW (SETA) (SUBIR ou DESCER) no controlo remoto para seleccionar a Faixa programada.
- 2. Prima ARROW (SETA) (DIREITA ou ESQUERDA) no controlo remoto para mover o ícone Seta para a coluna onde está o ícone DELETE (ELIMINAR).
- 3. Prima ARROW (SETA) (SUBIR ou DESCER) no controlo remoto para seleccionar o ícone DELETE (ELIMINAR) no Visor Editar Programa e prima ENTER (INSERIR) (As faixas seleccionadas são eliminadas).

#### **Inserir Faixa**

Inserir faixa só é possível quando uma faixa já está programada. Isto irá alterar a ordem da reprodução.

1. Prima PROGRAM (PROGRAMA) no controlo remoto para inserir uma Faixa (Aparece o Visor Editar Prograrna).

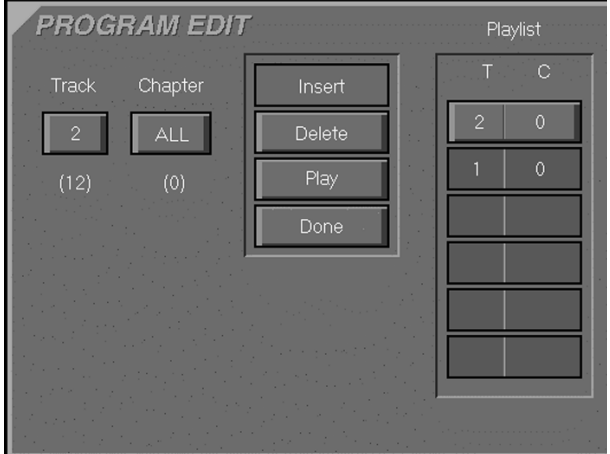

- Se já existirem faixas programadas na listagem, aparece o Visor anterior quando premir PROGRAM (PROGRAMA).
- 2. Para inserir um Capítulo, prima ARROW (SETA) (SUBIR ou DESCER) no controlo remoto para seleccionar a localização onde pretende inserir uma Faixa.
- 3. Prima ARROW (SETA) (DIREITA ou ESQUERDA) no controlo remoto para mover o cursor para a coluna onde está o ícone ADD (ADICIONAR).
- 4. Seleccione o ícone ADD (ADICIONAR) no Visor Editar Programa.
- 5. Prima ENTER (INSERIR) (A faixa é inserida).

#### **Interromper a Reprodução do programa**

No caso seguinte, a Reprodução do programa irá ser interrompida.

- 1. Quando abre e fecha o compartimento.
- 2. Quando premir duas vezes STOP (PARAR).
- 3. Quando liga e desliga o aparelho.

#### **Nota:**

Quando não adicionar valores à Listagem e voltar ao modo de reprodução, seleccione o ícone DONE (CONCLUÍDO) e prima ENTER (INSERIR) no controlo remoto.

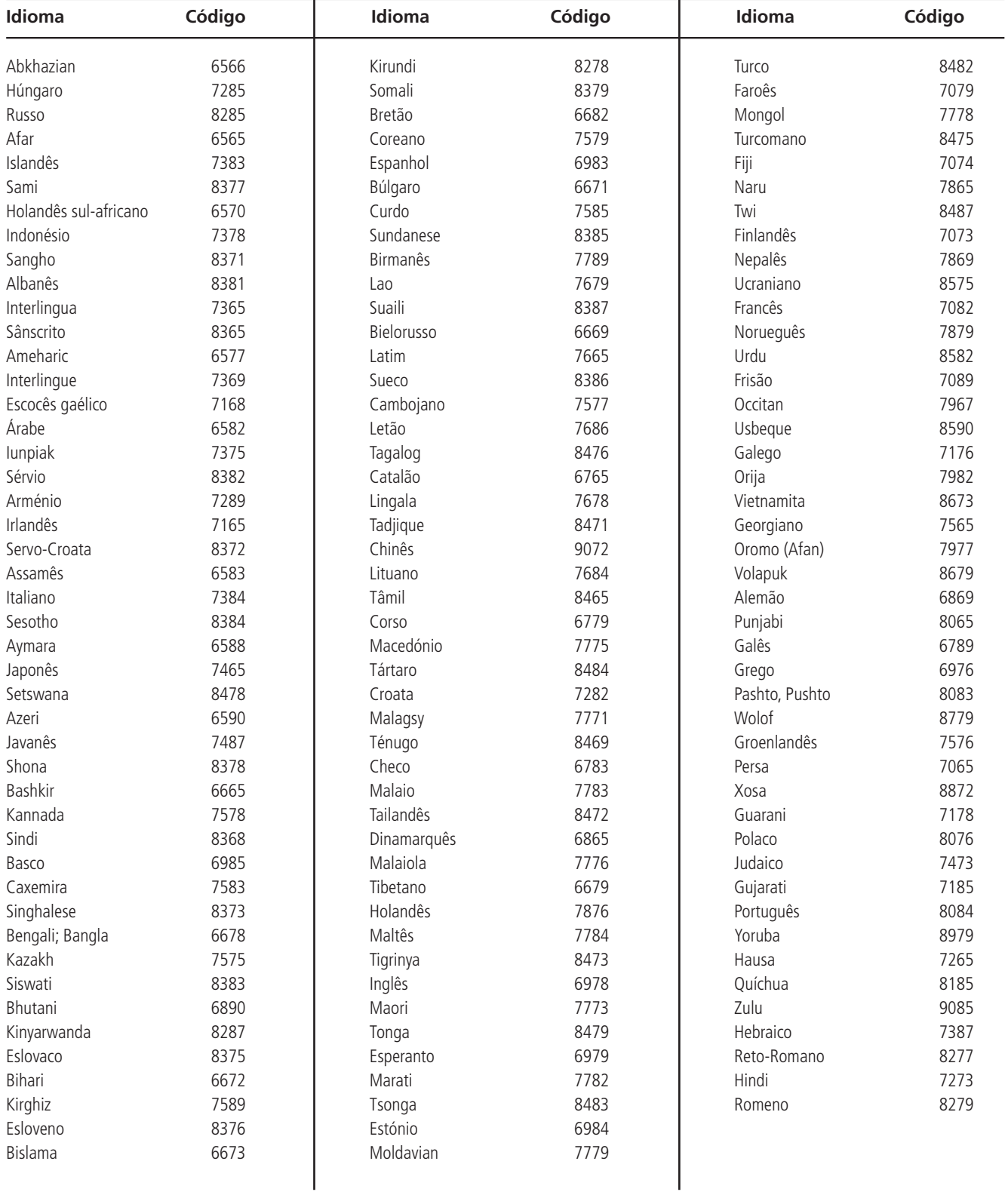

## **Não se esqueça de premir ENTER (INSERIR) no controlo remoto depois de inserir o código.**

## **Especificações**

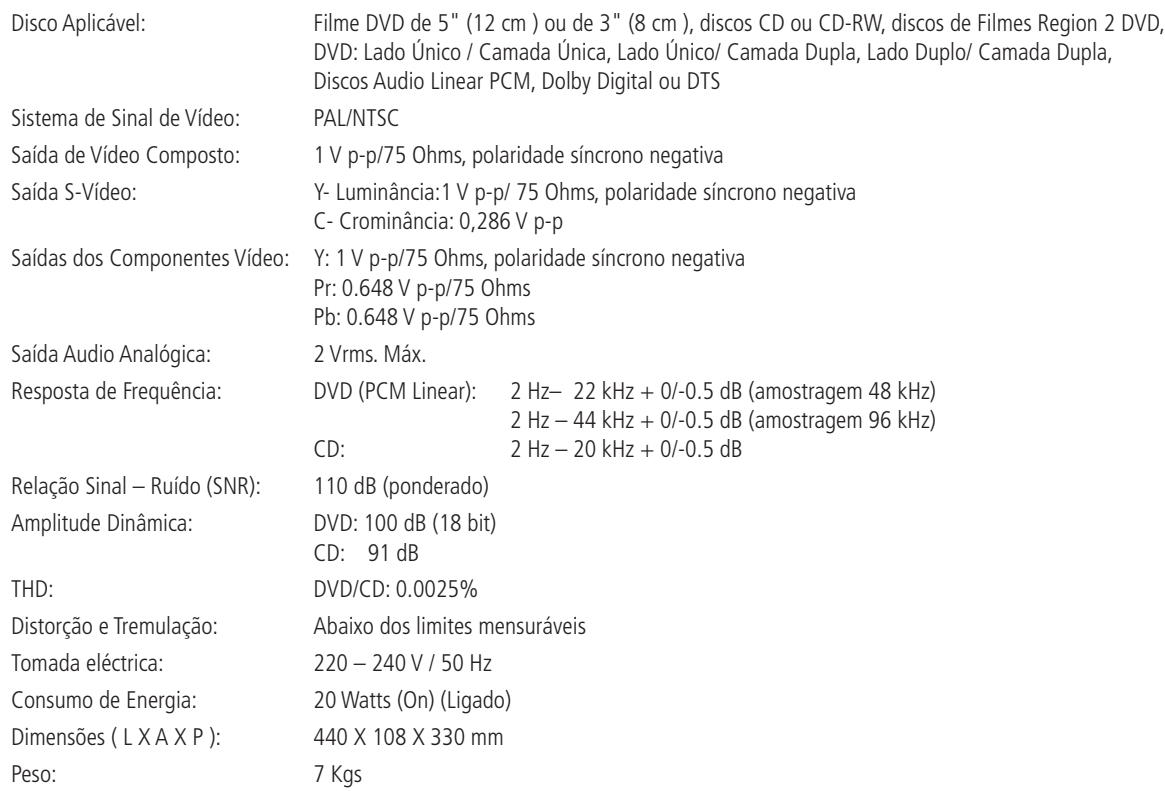

Todas as especificações estão sujeitas a alteração sem aviso prévio.

Harman Kardon e Power para a revolução digital, são marcas registadas da Harman Kardon, Inc. Fabricado sob licença dos Dolby Laboratories. Dolby, AC-3, ProLogic e o símbolo Duplo-D, são marcas registadas dos Dolby Laboratories.

Unpublished Work. © 1992 – 1997 Dolby Laboratories , Inc. Todos os Direitos Reservados. DTS é uma marca registada dos Digital Theater Systems, Inc.

Este produto contém tecnologia sujeita à protecção dos direitos de autor, reclamada por algumas patentes dos E.U.A. e outros direitos de propriedade intelectual, detidos pela Macrovision Corporation e outros detentores de direito. A utilização desta tecnologia protegida por direitos de autor, tem de ser autorizada pela Macrovision Corporation, e foi criada unicamente para reprodução doméstica e outras utilizações limitadas; utilizações especiais requerem a autorização da Macrovision Corporation.

Quaisquer manobras de engenharia ou desmontagem estão proibidas.

## harman/kardon

H A Harman International Company 250 Crossways Park Drive, Woodbury, New York 11797 www.harmankardon.com Harman Consumer International: 2, route de Tours, 72500 Château-du-Loir, France © 2000 Harman Kardon, Incorporated Part #0000-DVD10 OM